## **Jihočeská univerzita v Českých Budějovicích Přírodovědecká fakulta**

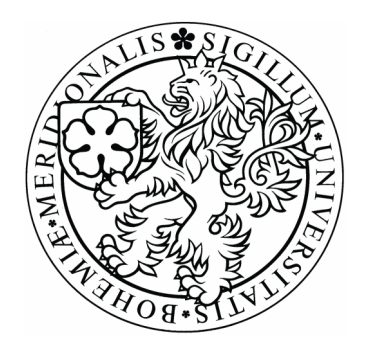

## **Operační systém BSD**

Bakalářská práce

## **Milan Ďurkov**

Školitel: Mgr. Jiří Pech, Ph.D.

České Budějovice 2012

#### **Bibliografické údaje**

Ďurkov M., 2012: Operační systém BSD.

[Operating system BSD. Bc.. Thesis, in Czech.] – 60 p., Faculty of Science, The University of South Bohemia, České Budějovice, Czech Republic.

#### **Anotace:**

Tato bakalářská práce podává přehled o operačním systému BSD Unix. V teoretické části je popsána historie, současnost a základní informace o jednotlivých distribucích tohoto systému. Dále popisuje vlastnosti jádra BSD a nativně používaného souborového systému UFS, který také srovnává s Linuxovým souborovým systémem Ext4. Práce také obsahuje popis BSD licence a její srovnání s licencí GNU GPL. Praktická část práce potom popisuje instalaci, konfiguraci a praktické zkušenosti s desktopovým systémem PC-BSD.

#### **Abstract:**

This bachelor's thesis gives an overview of the operating system BSD Unix. The theoretical part of the work describes the history, the present and the basic information about the single distributions of this system. It also describes characteristics of the BSD kernel and natively used filesystem UFS which also compares with the Linux filesystem Ext4. The work also comprises description of the BSD license and its comparison with the GNU GPL license. The practical part of the thesis then describes the installation, configuration and practical experience of the work with desktop PC-BSD system.

Prohlašuji, že svoji bakalářskou práci jsem vypracoval samostatně pouze s použitím pramenů a literatury uvedených v seznamu citované literatury.

Prohlašuji, že v souladu s § 47b zákona č. 111/1998 Sb. v platném znění souhlasím se zveřejněním své bakalářské práce, a to v nezkrácené podobě elektronickou cestou ve veřejně přístupné části databáze STAG provozované Jihočeskou univerzitou v Českých Budějovicích na jejích internetových stránkách, a to se zachováním mého autorského práva k odevzdanému textu této kvalifikační práce. Souhlasím dále s tím, aby toutéž elektronickou cestou byly v souladu s uvedeným ustanovením zákona č. 111/1998 Sb. zveřejněny posudky školitele a oponentů práce i záznam o průběhu a výsledku obhajoby kvalifikační práce. Rovněž souhlasím s porovnáním textu mé kvalifikační práce s databází kvalifikačních prací Theses.cz provozovanou Národním registrem vysokoškolských kvalifikačních prací a systémem na odhalování plagiátů.

V Českých Budějovicích dne 27. 4. 2012

Milan Ďurkov

-------------------------

#### **Poděkování**

Rád bych poděkoval vedoucímu bakalářské práce panu Mgr. Jiřímu Pechovi, Ph.D. za vedení a cenné rady při psaní této bakalářské práce. Velké poděkování patří také celé mé rodině, která mě podporovala po celou dobu mého studia.

## Obsah

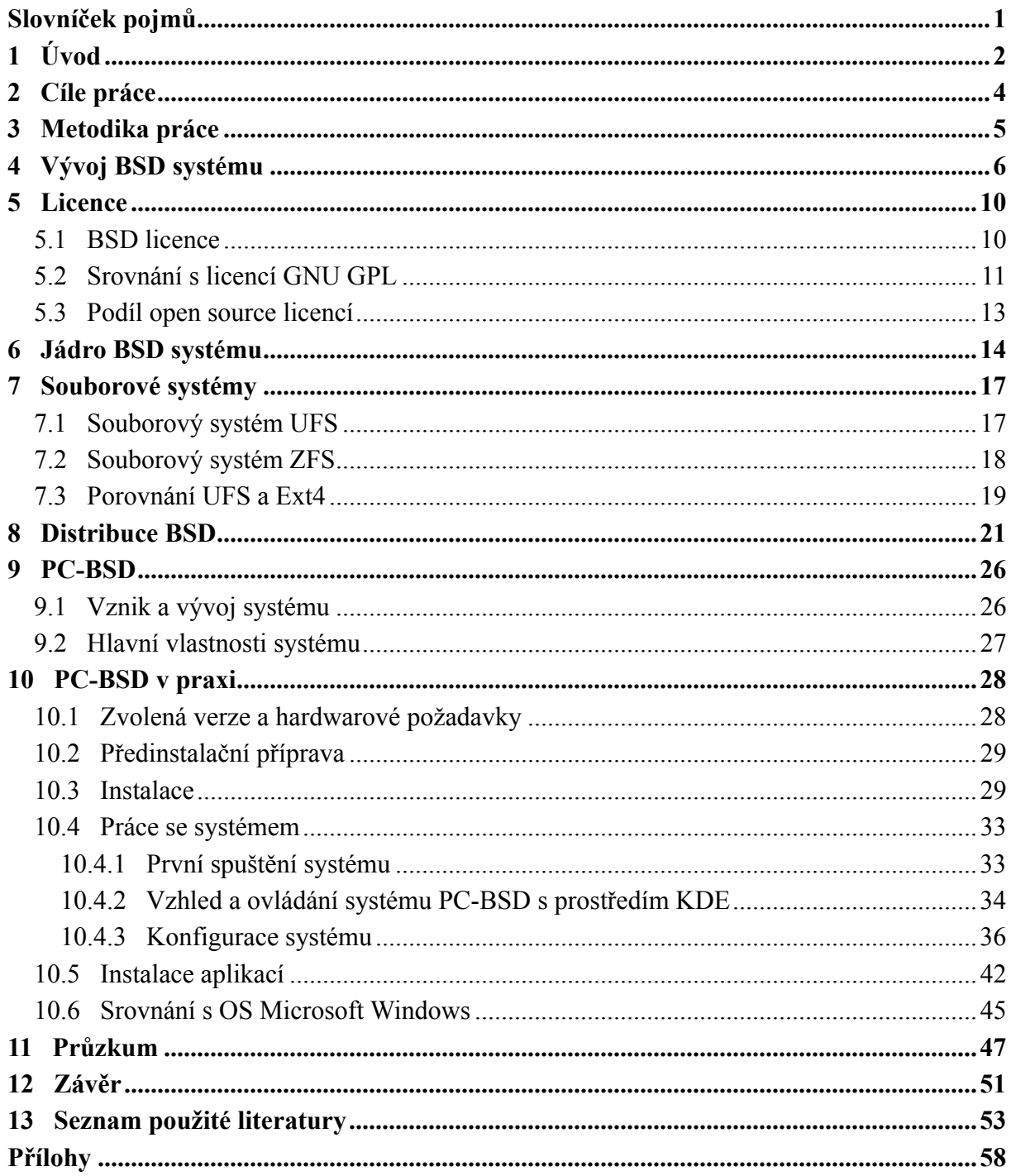

## **Slovníček pojmů**

**Copyleft** – druh licencí, které dovolují vytvoření odvozeného díla, ale vyžadují použití stejné licence, jako u originálu

**CPU** (Central Processing Unit) – procesor, základní součást počítače vykonávající strojový kód spuštěného programu

**DHCP** (Dynamic Host Configuration Protocol) – protokol zajišťující automatickou konfiguraci síťových údajů počítačů připojených do sítě

**DNS** (Domain Name System) – hierarchický systém zajišťující překlad doménových jmen na IP adresy

**Embedded** – vestavěný jednoúčelový systém optimalizovaný pro konkrétní aplikaci (např. bankomat, pokladna, atd.)

**Firewall** – síťové zařízení/software sloužící k zabezpečení síťového provozu mezi sítěmi s odlišnou úrovní zabezpečení

**GNU GPL** (GNU General Public License) – Open Source copyleftová licence pro svobodný software

**HDD** (Hard Disk Drive) – pevný disk, součást počítače sloužící k trvalému uchování dat

**IP adresa** (Internet Protocol) – jednoznačný identifikátor síťového rozhraní v počítačové síti

**KDE** (K Desktop Enviroment) – desktopové prostředí pro unixové systémy

**MAC adresa** (Media Access Control) – fyzická adresa síťového zařízení sloužící jako jeho jedinečný identifikátor

**MBR** (Master Boot Record) – hlavní spouštěcí záznam umístěný v prvním sektoru pevného disku o velikosti 512 bytů

**Open Source** – open-source software, který je vydaný pod licencí schválenou organizací Open Source Initiative

**open-source** – otevřený software, se kterým je dodáván i jeho zdrojový kód

**OS** – operační systém, základní programové vybavení počítače umožňující spouštění dalších aplikací a komunikaci uživatele s hardwarem

**Permisivní licence** - necopyleftová licence mající minimální požadavky na šíření softwaru software vydaný pod takovou licencí může být použit jako součást programu distribuovaného pod jinou licencí, včetně proprietární

**Proprietární** – software, ke kterému si autor zachovává plná autorská práva a neposkytuje jeho zdrojové kódy, většinou se jedná o komerční software

**RAM** – operační paměť počítače, která dočasně uchovává zpracovávaná data a spuštěný programový kód

**shell** – textové uživatelské rozhraní vytvářející příkazový řádek sloužící k interpretaci zadávaných příkazů

## **1 Úvod**

V dnešní době patří již počítač k základní výbavě téměř každé domácnosti a jeho neodmyslitelnou součástí je i operační systém. Stejně tak, jako docházelo k vývoji počítačových zařízení, vývoj nemohl ustat ani na poli operačních systémů. Těch v dnešní době existuje celá řada, avšak jedním, pro běžné uživatele méně známým, přesto však kvalitním, je i systém s názvem BSD (Berkeley Software Distribution).

Operační systém BSD, vyvinutý Kalifornskou univerzitou v Berkeley, patří do skupiny unixových systémů a na poli operačních systémů není rozhodně žádným nováčkem. Jeho zrod se datuje k roku 1977, kdy přišla na svět jeho první verze. Tento systém byl původně vyvinut pouze pro studijní účely, ale jeho obliba vedla k postupnému rozšiřování. Jedním z hlavních důvodů byla jeho volná distribuce, což je dáno použitím vlastní BSD licence, která patří k jedné z nejsvobodnějších licencí vůbec.

BSD systémy se postupně vyvíjely, a tak kromě původních, dnes již historických, jednoduše nazývaných verzí (1BSD, 2BSD, 3BSD, 4BSD), přišly na svět i další potomci, jako například 386BSD, NetBSD, FreeBSD, ze kterých dále vznikly systémy jako OpenBSD, DragonFlyBSD, PC-BSD a další. Každá z těchto verzí BSD systému je distribuována zdarma (převážně prostřednictvím ISO obrazu, nacházejícího se na webových stránkách jednotlivých distribucí), což je značná výhoda pro uživatele. Uplatnění BSD systémů není jen na osobních počítačích, ale díky své stabilitě a bezpečnosti jsou často používány i jako serverové a databázové systémy.

Pro svou uživatelskou přívětivost zaměřenou na uživatele, začínající se systémy na bázi UNIXu, danou použitím známého desktopového prostředí KDE, jsem pro praktickou část této práce zvolil systém PC-BSD. Součástí práce je také i průzkum, zaznamenávající znalost BSD systému mezi veřejností.

I pro toho, kdo o této rodině operačních systému uslyší poprvé, stojí určitě za zmínku zajímavost, že BSD stojí i za rozšířením protokolu TCP/IP, bez kterého bychom si dnešní internet, který používá téměř každý z nás, jen těžko představili.

Tuto práci jsem si zvolil proto, že určitě není na škodu rozšířit si obzory a seznámit se i s další alternativou na poli operačních systémů, než jsou většinou uživatelů preferované systémy firmy Microsoft. Pro mnoho lidí, kteří dosud neměli možnost tento systém poznat, se může stát zajímavou volbou, nejen po finanční stránce.

Obsah samotné práce začíná 4. kapitolou, ve které je čtenář seznámen s bohatou historií a vývojem, kterým BSD systém za dobu své existence prošel.

Kapitola 5 se zabývá popisem úzce související BSD licence, která provází tento systém téměř od počátku a současně ji porovnává s licencí GNU GPL. Nechybí zde ani přehled zobrazující podíl těchto licencí v rámci open-source softwaru.

Kapitola 6 se věnuje BSD jádru, které tvoří základ systému. V závěru pak uvádí nejpodstatnější rozdíly v porovnání s jádrem Linuxu.

Kapitola 7 popisuje stavbu souborového systému UFS a zároveň vlastnosti mnohými BSD systémy podporovaného systému ZFS. Souborový systém UFS je pak v kapitole porovnán s Linuxovým systémem Ext4.

V kapitole 8 lze nalézt souhrn současných BSD distribucí, které byly odvozené z některé z původních verzí BSD systému. U vybraných je uvedena zmínka o jejich vzniku, současné verzi, zaměření a další zajímavé informace. Pro opravdu velký počet distribucí jsou v závěru kapitoly vypsané ostatní blíže nepopisované distribuce.

Kapitola 9 pak podává podrobnější přehled o jedné z distribucí – PC BSD – jejímž praktickým testováním se zabývá následující 10. kapitola. Ta obsahuje podrobný popis instalace tohoto operačního systému, jeho konfiguraci, instalaci nových aplikací a celkové zhodnocení práce s tímto systémem, včetně jeho porovnání se systémem Microsoft Windows XP.

V 11. kapitole lze nalézt zhodnocení výsledků dotazníku, který se nalézá v příloze B. Výsledky zachycují v grafické podobě míru znalosti operačního systému BSD mezi veřejností.

## **2 Cíle práce**

- Celá práce se zabývá BSD systémy a tak prvním cílem práce je představení této rodiny systémů, přiblížení jejich historie a současnosti.
- Důležitou součástí BSD systémů je i stejnojmenná licence, která bude v práci popsána a zároveň porovnána s další licencí pro svobodný software – licencí GPL.
- Pro bližší pohled na stavbu BSD systémů budou popsány vlastnosti základu, na kterém je BSD systém postaven - BSD jádra.
- Cílem dalším je pak zaměření na souborové systémy, které BSD systémy využívají a porovnání nativního souborového systému UFS s Linuxovým Ext4.
- Další z cílů podá přehled o současných variantách BSD systémů, přesněji systémů odvozených z původního Berkeleyského BSD systému. Obsahuje zmínku o jejich vzniku, vlastnostech a zaměření.
- Pro splnění následujícího cíle, bude zvolena jedna z variant současných operačních systémů BSD, ta bude nainstalována a detailně popsána, přičemž hlavní části popisu se zaměří zejména na:
	- o Instalaci samotného systému
	- o Konfiguraci
	- o Spouštění služeb
	- o Přidávání nových aplikací
- Jedním z posledních cílů je vytvoření dotazníku, zaměřeného na zjištění znalosti systémů z rodiny BSD mezi veřejností.
- Závěr práce se zaměří na zhodnocení možností nasazení BSD, jeho výhody a nevýhody.

## **3 Metodika práce**

Po shrnutí informací o rodině systémů BSD byl pro další práci a popis zvolen operační systém PC-BSD z důvodu jeho určení pro běžné uživatele, kteří s unixovým systémem nemají mnoho zkušeností. Jeho součástí je grafické prostředí KDE, které uživatelům usnadní začátky orientace v systémech tohoto typu.

Testování systému probíhalo ve virtualizačním softwaru VMware (verze 7.1.1), s pozdějším přechodem na VirtualBox (verze 4.1.10) z důvodu prokazatelně vyššího výkonu virtualizovaného systému. Doba spouštění instalátoru se pohybovala u VMware okolo hodnoty 3 minuty a 57 sekund, u VirtualBoxu pak 3 minuty 29 sekund. Stejně tak spouštění nainstalovaného systému po zobrazení přihlašovací obrazovky trvalo znatelně déle u VMware (3:13 min), než u VirtualBoxu (2:25 min).

Tento virtualizační software byl nainstalován na notebooku a současně byla provedena i fyzická instalace na stolním počítači. Jejich parametry, včetně výkonu přiděleného virtuálnímu (hostovanému) stroji, zobrazuje následující tabulka.

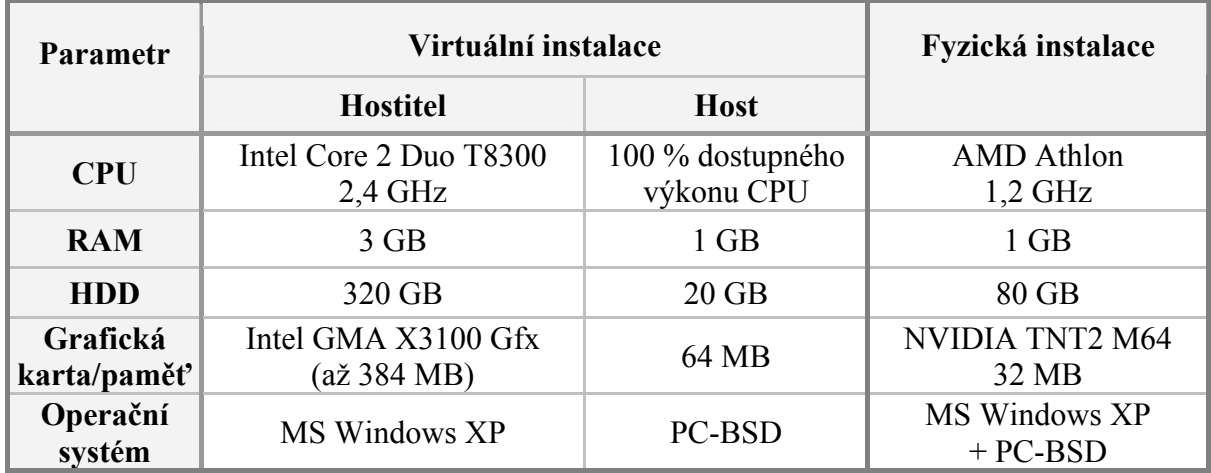

V průběhu testování je zaznamenána instalace, konfigurace systému, instalace nových aplikací a zhodnocena celková práce se systémem v porovnání s operačním systémem Microsoft Windows. Toto srovnání je založeno převážně na intuitivnosti práce se systémem, jeho rychlosti, složitosti instalace nových aplikací a s tím související univerzálností (dostupnost aplikací pro daný OS).

Součástí práce je i průzkum, realizovaný z výsledků/odpovědí 90-ti respondentů, z nichž více než třetina má bližší vztah k oboru informačních technologií, tudíž lze předpokládat jistá znalost tohoto systému.

## **4 Vývoj BSD systému**

Za dobu své existence prošel BSD systém dlouhým vývojem. Z původně neúplného systému, který sloužil pouze jako doplněk k systému UNIX, se z BSD vyvinula řada plnohodnotných operačních systémů.

### **Historie**

V druhé polovině 60. let 20. století vyvíjela společnost AT&T (American Telephone and Telegraph Company) uvnitř Bellových laboratoří operační systém Multics. Jednalo se o jeden z prvních systémů s podporou multitaskingu, avšak vedení AT&T brzy jeho vývoj zastavilo pro jeho složitost a finanční náročnost. V jeho vývoji pak pokračovala firma Honeywell, ale ani přesto se tento systém úspěchu nedočkal.

Vývojáři Bellových laboratoří – Ken Thompson, Dennis Ritchie a Brian Kernighan – začali vzápětí pracovat na novém systému, který byl inspirován Multicsem, ale jeho hlavní výhodou byla jednoduchost a proto byl také, jako protiklad systému Multics, pojmenován Unics, později pozměněný na UNIX. UNIX byl původně napsán v assembleru, ale v roce 1973 se dočkal přepsání do jazyka C (vyvinutého také Kenem Thompsonem a Dennisem Ritchiem), což umožnilo jeho přenos i na jiné platformy.

V listopadu 1973 představili Ken Thompson a Dennis Ritchie systém UNIX na sympoziu s názvem "Principy operačních systémů", které se konalo na Univerzitě Purdue. Profesor Bob Fabry, z Kalifornské univerzity v Berkeley, jenž se sympozia účastnil, měl okamžitý zájem získat kopii systému pro experimentování v Berkeley. V té době univerzita vlastnila pouze rozsáhlé systémy sálových počítačů provádějících dávkové zpracování. Proto byl zakoupen počítač PDP-11/45, vhodný pro provoz aktuálního UNIXu verze 4 a tato verze byla pak v lednu 1974 nainstalována studentem Keithem Standifordem. Ken Thompson byl do té doby přítomen u většiny instalací systémů, ale v tomto případě tomu tak nebylo. Jeho odborné znalosti byly ale brzo potřebné, protože došlo k několika podivným pádům systému. Tyto potíže řešil Thompson vzdáleně, pomocí modemového spojení, avšak postupně došlo k navázání bližší spolupráce mezi Berkeley a Bellovými laboratořemi. Oddělení matematiky a statistiky se snažilo prosadit na univerzitě používání dávkových systémů, ale UNIX nakonec zvítězil a na následně zakoupený počítač PDP-11/70 byla nainstalována jeho aktuální verze 6.

Ken Thompson během svého působení na Univerzitě v Berkeley napsal překladač jazyka Pascal a během téhož roku tento překladač vylepšili studenti Bill Joy a Chuck Haley. Zejména Bill Joy sehrál důležitou roli při dalším vývoji Berkeley UNIXu. Začátkem roku 1977 sestavuje první **B**erkeley **S**oftware **D**istribution - odtud tedy pochází název **BSD**. Distribuce obsahovala jako rozšíření kompilátor jazyka Pascal a textový editor ex. ([1])

Základem systému bylo jádro systému UNIX vylepšené instalací pásky z Bellových laboratoří, která obsahovala na 50 oprav. Další drobné změny spočívaly v úpravě zdrojového kódu, čímž došlo k vylepšení některých dalších nedostatků jádra. Zájem o tuto distribuci byl značný a tak během následujícího roku Bill Joy rozeslal okolo 30-ti volných kopií systému.

S nástupem terminálů umožňujících adresaci kurzoru přichází na svět, za přičinění Billa Joye, termcap databáze pro popis vlastností terminálu a textový editor vi. V polovině roku 1978 vychází **S**econd **B**erkeley **S**oftware **D**istribution - zkráceně **2BSD**. Vylepšený kompilátor Pascalu, editor vi a termcap patří mezi hlavní rozšíření, které distribuce 2BSD obsahovala. S dalšími úpravami poté vychází **2.11BSD**. ([1])

Roku 1978 došlo k portaci UNIXu na architekturu VAX. Portovaný systém UNIX/32V v té době určený pro počítač VAX-11/780 ale nevyužíval schopnosti hardwaru VAX pro práci s virtuální pamětí. Adresovaný prostor byl tedy omezen velikostí fyzické paměti, která představovala 1 MB. Skupina z Berkeley se tohoto nedostatku ihned chopila a na konci roku 1979 byla vydána první VAX distribuce systému BSD. Tento systém, označovaný jako **3BSD**, založený na zmíněném systému 32V, obsahoval podporu virtuální paměti a řadu utilit z verze 2BSD, mimo jiné i kompilátor jazyka Pascal, textové editory ex a vi a interpret příkazů C shell.

Poslední verze UNIXu uvolněná z Bellových laboratoří byla 32/V. Následující verze již byly uvolňovány pod záštitou firmy AT&T, mateřskou společností Bellových laboratoří. Jednalo se již o komerční produkty, konkrétně o System III a poté o System V. V této době se rozděluje vývoj dvou nezávislých verzí, a to na komerční, zastoupenou firmou AT&T, a "vývojovou", zastoupenou Univerzitou v Berkeley. BSD verze byla dostupná spolu se zdrojovými kódy, musely se však platit licenční poplatky firmě AT&T. Univerzita v Berkeley tímto přejímá roli, kterou sehrávaly Bellovy laboratoře při vývoji UNIXu, a to dohlížet a usměrňovat další vývoj. ([1])

Úspěch 3BSD přinesl zájem americké grantové agentury DARPA (Defense Advanced Research Projects Agency), která v té době hledala systém vhodný pro vytvoření celonárodní počítačové sítě k propojení jednotlivých výzkumných center. Díky své přenositelnosti a rozšiřitelnosti byl vybrán právě BSD UNIX. Na jeho vývoj poskytla agentura DARPA grant s délkou trvání 18 měsíců. Profesor Bob Fabry zřídil pro tento projekt výzkumnou skupinu počítačových systémů (Computer Systems Research Group, zkráceně CSRG), která pod vedením Billa Joye začala pracovat na verzi **4BSD**. Ta oproti předchozí verzi zahrnovala rychlejší 1K blokový souborový systém, job control, auto reboot, poštovní systém delivermail, Franz Lisp systém a podporu pro nejnovější VAX-11/750. Mezitím administrátor projektu Laura Tong zajistil ve spolupráci s právníky distribuci systému za nových podmínek a vytvořil i lepší distribuční systém. Během prvních devíti měsíců od vydání verze 4BSD v říjnu 1980, bylo rozesláno téměř 150 kopií systému.

Systém ale nedosahoval na architektuře VAX výkonu konkurenčního systému VMS a tak došlo k ladění jádra a vydání verze **4.1BSD**. Původně měl být systém vydán pod názvem 5BSD, ale pro odlišení od komerčního UNIXu System V společnosti AT&T, došlo ke změně číslovacího schématu. Každá další verze měla být již jen přírůstkem verze 4.

S výsledky poskytnutého grantu byla agentura DARPA spokojena a tak došlo k prodloužení smlouvy na období dalších 2 let a k pětinásobnému navýšení finančních prostředků. Na základě požadavků DARPA začaly další úpravy systému, pro jejichž definici byl založen řídící výbor složený z pracovníků institucí DARPA; Bolt, Beranek, and Newman; Bellových laboratoří, univerzity v Berkeley a řady dalších. Kirk McKusick pracoval na implementaci nového souborového systému, Bill Joy a později i Sam Leffler se soustředili na implementaci meziprocesorové komunikace. Joy pak pokračoval na implementaci a ladění TCP/IP protokolů, které byly mezitím pro Berkeley uvolněny. V souvislosti s tím došlo k vytvoření nových programů rcp, rsh, rlogin, a rwho a na základě implementací byly postupně vydány verze **4.1a, 4.1b** a **4.1c**, určené jen pro interní použití a testování v Berkeley. Ještě před dokončením projektu, na jaře 1982, odchází Bill Joy do firmy Sun Microsystems a zodpovědnost za projekt přebírá Leffler. Po dalších úpravách (např. přidání síťové podpory, přepracování samostatného I/O systému pro zjednodušení instalace, integrace diskových kvót od Roberta Elza) dochází v srpnu roku 1983 k vydání verze pod označením **4.2BSD**.

Verze se stala velmi populární, o čemž svědčí i fakt, že bylo rozesláno více jejích kopií, než veškerých předchozích vydání BSD dohromady. Brzy se začala objevovat kritika, týkající se rychlosti běhu systému. Následnou práci na vyladění systému, prováděnou McKusickem a Karelsem, zkomplikovala stížnost firmy Bolt, Beranek, and Newman, která poukazovala na neobsažení jí vydané konečné verze TCP/IP kódu, ale pouze upravené prototypové verze. Následné testy však ukázaly na kvalitu kódu verze upravené v Berkeley a po dalším odladění došlo k vydání **4.3BSD** v červnu 1986.

Postupem času začínala být architektura VAX zastaralá a slibným následovníkem se zdála být Power 6/32 od Computer Consoles Inc. Dlouho se na výsluní neudržela, ale zásadním výsledkem práce na této architektuře bylo rozdělení jádra BSD na strojově závislou a strojově nezávislou část, čímž došlo ke zlepšení portability systému na další architektury. Verze obsahující tuto změnu nesla označení **4.3BSD-Tahoe** a byla vydána v červnu 1988.

Do roku 1989 obsahovaly všechny verze BSD části proprietárního UNIXu společnosti AT&T. Ceny licencí zdrojových kódů byly v této době vysoké, proto vznikla poptávka po samostatném zveřejnění zdrojových kódů BSD TCP/IP komponenty, která nebyla vyvinuta v AT&T. To vedlo v roce 1989 k vydání **NET/1** (Networking Release 1, Síťové vydání 1), který se řídil novou licencí, BSD. ([5]) Ta umožňovala volnou distribuci zdrojového kódu, včetně jeho případných úprav, za podmínky uvedení vlastníka použitého kódu, tedy univerzity v Berkeley.

Současně ale neustal ani vývoj samotného systému a na počátku roku 1990 došlo k vydání verze **4.3BSD-Reno**. Ta obsahovala implementaci systému řízení virtuální paměti, používaného uvnitř operačního systému MACH, který byl vyvinut na univerzitě Carnegie-Mellon. Další významnou novinkou pak byla podpora síťového souborového systému NFS (Network FileSystem), kompatibilního s oficiální verzí od Sun Microsystems. Verze Reno byla předběžnou verzí vyvíjeného systému 4.4BSD a měla sloužit spíše pro získání zpětné vazby na implementované novinky a proto byl její název odvozen od jména hazardního města Reno v Nevadě.

Po vydání NET/1 byl následně Keithem Bosticem zahájen proces reimplementace standardních unixových nástrojů a knihoven tak, aby neobsahovaly žádný zdrojový kód AT&T. Například editor vi, který obsahoval kód z licencovaného editoru ed, byl přepsán jako nvi. Po jednom a půl roce, byl přepsán skoro všechen kód od AT&T kromě šesti zdrojových souborů kernelu. Ty byly vyjmuty a v roce 1991 byl tento proces zakončen vydáním **NET/2**, téměř kompletního operačního systému. NET/2 se stal základem dvou portací BSD na architekturu Intel 80386. ([5], [6])

Jednou z portací byla nekomerční **386/BSD**, kterou po šesti měsících od vydání NET/2 sestavil Bill Jolitz přepsáním chybějících šesti souborů jádra. Systém se začal rychle šířit a Jolitz nemohl věnovat veškerý čas úpravám a vylepšování systému, začaly tak vznikat skupiny nadšených uživatelů (NetBSD a FreeBSD), o nichž se blíže zmiňuje 8. kapitola. Druhou portací byl proprietární systém **BSD/386** (později přejmenován na BSD/OS) vytvořený v lednu 1992 společností Berkeley Software Design (BSDi), založenou roku 1991 členy CSRG skupiny univerzity Berkeley, právě za účelem vývoje a prodeje komerčních systémů.

Ve stejném roce (1992) je proti BSDi podána žaloba, kterou má na svědomí Unix System Laboratories (USL), vlastněné v té době AT&T. V ní je uváděno, že produkt BSDI využívá kód vlastněný USL a tím dochází k porušování autorských práv a zveřejnění obchodního tajemství. USL žalobu rozšířilo i na univerzitu Berkeley a požadovalo zákaz distribuce NET/2 a produktu BSDI BSD/386. Tento vleklý soudní spor zastavil na 2 roky vývoj BSD systémů. K dohodě mezi oběma stranami došlo až v lednu 1994 poté, co USL od AT&T odkoupila společnost Novel. Ukázalo se, že samo AT&T porušilo licenční ujednání zkopírováním časti kódů BSD, např. TCP/IP a Fast File System. Strany se přesto dohodly, že u distribuce Networking Release 2 dojde k odstranění 3 souborů z celkových 18 000 a dalším drobným změnám v kódu. Dále univerzita souhlasila s předáním autorských práv USL na dalších téměř 70 souborů. Tímto skončila jedna z nejhorších etap v historii BSD a v Berkeley se mohli začít zase naplno věnovat vývoji dalších distribucí systému.<sup>1</sup>

V červnu 1993, ještě před skončením soudního procesu, byla vydána distribuce **4.4BSD-Encumbered** - kompletní systém, který byl stále dostupný pouze vlastníkům licence AT&T/USL. Přesně o rok později vyšla verze **4.4BSD-Lite**, která splňovala nově dohodnuté podmínky a mohla tak být volně distribuována pod licencí univerzity. Verze zahrnovala veškerou funkcionalitu NET/2 a řadu dalších doplňků (např. podpora více souborových systémů, nový systém virtuální paměti, síťová podpora ISO/OSI, zlepšení bezpečnosti systému, atd.), ale ani zde se, stejně jako u NET/2, nejednalo o kompletní operační systém. Tato distribuce byla použita jako nový základ systémů, vytvářených již zmíněnými skupinami nadšených uživatelů z původní 386/BSD (NetBSD, FreeBSD a nově OpenBSD).

Peníze získané z distribuce 4.4BSD-Encumbered a 4.4BSD-Lite byly použity k financování úsilí o integraci oprav chyb a vylepšení. Implementace těchto změn probíhala po dva roky, až dokud rychlost hlášení chyb nepoklesla na minimum. Finální souhrn změn byl vydán jako **4.4BSD-Lite Release 2** v červnu 1995. ([3]) Tato verze byla poslední vydanou na půdě Kalifornské univerzity v Berkeley a poté došlo k rozpuštění výzkumné skupiny CSRG. Další vývoj probíhal již pouze u systémů z BSD odvozených.

 $\overline{a}$ 

<sup>&</sup>lt;sup>1</sup> Podrobné informace o soudním procesu jsou dostupné online na adrese: http://cm.bell-labs.com/cm/cs/who/dmr/bsdi/bsdisuit.htm

## **5 Licence**

 $\overline{a}$ 

## **5.1 BSD licence**

BSD licence, stejně jako samotný operační systém, vznikla na půdě Kalifornské univerzity v Berkeley. Byla vytvořena pro účely distribuce tohoto systému, do té doby svázaného licenčními podmínkami AT&T a poprvé byla použita při vydání distribuce NET/1 roku 1989. Jedná se o jednu z nejliberálnějších licencí, určených pro svobodný software.

Původně se licence (dnes nazývána originální, původní či čtyřbodová BSD licence) skládala z následujícího textu s obsahem čtyř klauzulí:

Copyright (c) <year>, <copyright holder> All rights reserved. Redistribution and use in source and binary forms, with or without modification, are permitted provided that the following conditions are met: 1. Redistributions of source code must retain the above copyright notice, this list of conditions and the following disclaimer. 2. Redistributions in binary form must reproduce the above copyright notice, this list of conditions and the following disclaimer in the documentation and/or other materials provided with the distribution. 3. All advertising materials mentioning features or use of this software must display the following acknowledgement: This product includes software developed by the <organization>. 4. Neither the name of the <organization> nor the names of its contributors may be used to endorse or promote products derived from this software without specific prior written permission. THIS SOFTWARE IS PROVIDED BY <COPYRIGHT HOLDER> ''AS IS'' AND ANY EXPRESS OR IMPLIED WARRANTIES, INCLUDING, BUT NOT LIMITED TO, THE IMPLIED WARRANTIES OF MERCHANTABILITY AND FITNESS FOR A PARTICULAR PURPOSE ARE DISCLAIMED. IN NO EVENT SHALL <COPYRIGHT HOLDER> BE LIABLE FOR ANY DIRECT, INDIRECT, INCIDENTAL, SPECIAL, EXEMPLARY, OR CONSEQUENTIAL DAMAGES (INCLUDING, BUT NOT LIMITED TO, PROCUREMENT OF SUBSTITUTE GOODS OR SERVICES; LOSS OF USE, DATA, OR PROFITS; OR BUSINESS INTERRUPTION) HOWEVER CAUSED AND ON ANY THEORY OF LIABILITY, WHETHER IN CONTRACT, STRICT LIABILITY, OR TORT (INCLUDING NEGLIGENCE OR OTHERWISE) ARISING IN ANY WAY OUT OF THE USE OF THIS SOFTWARE, EVEN IF ADVISED OF THE POSSIBILITY OF SUCH DAMAGE.

#### **Původní čtyřbodová licence v anglickém jazyce<sup>2</sup> (překlad je uveden v příloze A)**

Originální BSD licence obsahovala všechny čtyři podmínky až do 22. července roku 1999, kdy třetí (reklamní) klauzuli zrušil William Hoskins, ředitel kanceláře pro licencování v Berkeley. Nyní má tedy BSD licence tři klauzule. Problém třetího ustanovení je především v tom, že je nekompatibilní s licencí GNU GPL, protože přidává povinnost nad rámec této licence. Takto změněná licence se označuje jako nová, modifikovaná případně trojbodová a ve stručnosti dává uživateli právo s produktem svobodně nakládat, pokud budou dodržena tři

<sup>&</sup>lt;sup>2</sup> Aktuálně používané verze BSD licencí (trojbodová a dvoubodová) jsou dostupné online na adrese: http://www.opensource.org/licenses/BSD-3-Clause a http://www.opensource.org/licenses/BSD-2-Clause Originální (čtyřbodová) licence je dostupná na adrese: http://www.spdx.org/licenses/BSD-4-Clause

základní pravidla: Musí být zachován copyright původního autora, musí být zmíněno zřeknutí se odpovědnosti a nesmí být k šíření či podpoře využito jméno či značka autora či dalších přispěvatelů. ([7], [8]) Vynecháním třetí klauzule došlo i k zajištění kompatibility s licencí GPL, čímž je umožněno začlenit kód pod licencí BSD do programu distribuovaného pod GPL, ne však opačně. Dále pak licence dovoluje autorovi použít zdrojový kód distribuovaný pod licencí BSD a nabídnout svůj odvozený produkt například pod komerční softwarovou licencí bez povinnosti zveřejnit zdrojový kód.

Kromě aktuálně oficiálně používané trojbodové licence, existuje také řada odvozených BSD-like licencí, například NetBSD licence, která se v roce 2008 dočkala změny ve formě vypuštění třetí a čtvrté klauzule. Do té doby využívala původní čtyřbodovou variantu originální licence. Takto zkrácené licenci se pak říká dvoubodová/zjednodušená a je s menším dodatkem používána i v projektu FreeBSD.

Obě aktuálně používané licence – trojbodová i dvoubodová – splňují definici danou společností Open Source Initiative (OSI) a jsou tak schváleny jako Open Source licence.

#### **5.2 Srovnání s licencí GNU GPL**

 $\overline{a}$ 

Licence GNU GPL (General Public License) je nejpoužívanější copyleft licencí a je považována za nejdůležitější licenci v prostředí open-source projektů.

Text GNU GPL licenčních podmínek pochází z dílny Free Software Foundation Inc., přičemž tento dokument byl původně vytvořen za účelem distribuce softwarových produktů vytvořených v rámci této organizace. První verze licenčních podmínek GNU GPL byla zveřejněna v roce 1989. ([10]) V roce 1991 pak byla vydána druhá verze, která byla nahrazena roku 2007 aktuální verzí GPLv3.<sup>3</sup>

GPL dává uživateli právo takto licencovaný software upravovat, kopírovat a šířit, ať už v původní nebo upravené verzi. Licence nezakazuje komerční šíření softwaru ani neomezuje způsob využití softwaru – autor programu do licence např. nemůže připsat, že se program nesmí používat v jaderných elektrárnách – pak už by to nebyla GPL. Tato licence zaručuje svobodu – svobodu pro všechny bez rozdílu. GPL je vyvážená v tom smyslu, že nepřiznává jen bezmezná práva, ale ukládá i povinnosti. Pokud např. do svého programu začleníme (cizí) kód vydaný pod GPL licencí, bude i výsledný celek pod GPL licencí. A tím přispívá k rozšiřování svobodného softwaru. ([11]) Příkladem projektů pod touto licencí je například Gimp, Joomla, operační systém Linux, OpenOffice.org (LGPL).

Mezi licence vycházející z GPL patří LGPL (Lesser General Public License) určená pro licencování softwarových knihoven, AGPL (Affero General Public License) vhodná pro síťový software běžící na serverech a FDL (Free Documentation Licence) určená pro dokumentaci či jiná textová díla.

<sup>&</sup>lt;sup>3</sup> Licenční text všech tří verzí je dostupný online na adrese http://www.gnu.org/licenses/gpl.html Neoficiální český překlad potom na adrese http://www.gnugpl.cz

Nyní se už dostáváme k hlavním rozdílům licencí BSD a GNU GPL:

- Rozhodně tím prvním je celkový rozsah licenčních textů, kdy přibližně půlstránková BSD licence (viz předchozí kapitola) kontrastuje s mnohastránkovou GPL.
- Pokud se podíváme na obsahovou stránku, rozdíl je především v možnosti distribuce, která je dána použitím silného copyleftu u licence GPL. Ta pak říká, že jakákoliv práce vytvořená použitím kódu licencovaného GPL, musí být dále šířena rovněž jako GPL. Zatímco pokud vycházíme z původního kódu s permisivní BSD licencí, je čistě na našem uvážení, jakou licenci zvolíme pro jeho další šíření.
- Z předchozího rozdílu pak vyplývá, že kód distribuovaný za licenčních podmínek GNU GPL není možné zakomponovat do programu s jinou výslednou licencí. BSD licence toto umožňuje, přičemž se může jednat i o proprietární software.
- Další z rozdílů se týká zveřejnění zdrojového kódu. V případě BSD není vývojář povinen zveřejnit spolu s šířenou aplikací i zdrojový kód, zatímco GPL toto vyžaduje, přičemž v případě nezveřejnění přímo s aplikací je vývojář povinen poskytnout tento kód na vyžádání.
- V případě tvorby softwaru s licencí GNU GPL je možné zakomponovat pouze části cizího kódu, který je distribuován pod licencemi GPL-kompatibilními (např. modifikovaná BSD, MIT, LGPL), u BSD však jsou podmínky nutné pro splnění kompatibility minimální a je tak možné převzít kód (či jeho část) chráněný téměř jakoukoliv licencí – samozřejmě kromě silně copyleftových, které by tak požadovaly šíření pod stejnou licencí, jako jsou ony samy.

Existuje mnoho zastánců i odpůrců obou licencí a z tohoto porovnání se BSD licence jeví jako mnohem svobodnější, avšak záleží na úhlu pohledu. BSD licence poskytuje naprostou svobodu pro uživatele, jemuž se dostane do ruky takový zdrojový kód (jeho zveřejnění ale BSD licence nevynucuje), naproti tomu GNU GPL svoboda spočívá v zaručení dalšího šíření odvozeného softwaru včetně zdrojového kódu svobodně dostupného všem, avšak nadále už šířeného jen pod GPL.

V následující tabulce jsou přehledně zobrazeny hlavní rozdíly těchto licencí, včetně licencí příbuzných:

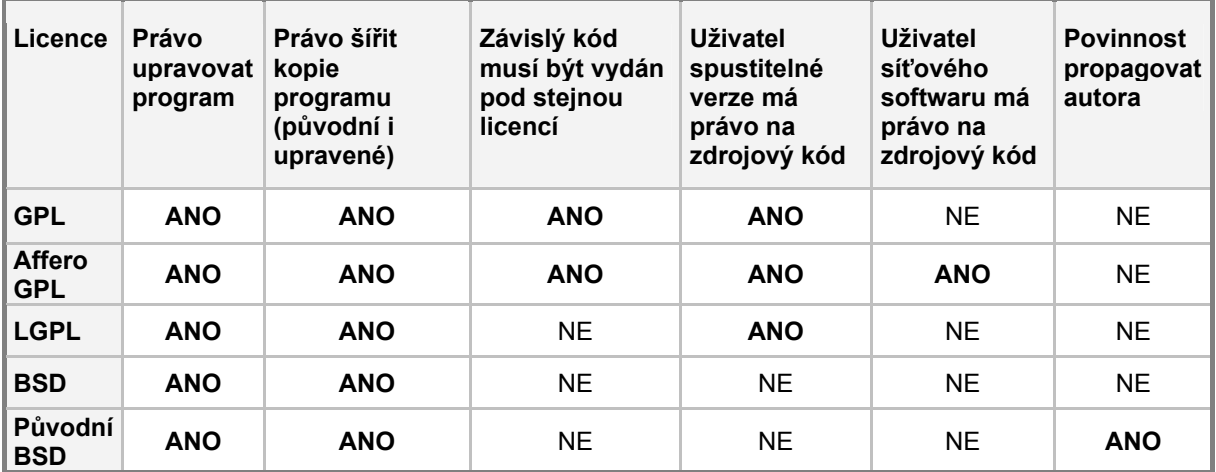

#### **Tabulka 1: Přehled hlavních vlastností jednotlivých licencí ([11])**

### **5.3 Podíl open source licencí**

Jak již je uvedeno v předchozí kapitole, licence GNU GPL patří jednoznačně k nejpoužívanější v rámci open-source softwaru. To dokládá i následující graf sestavený z výsledků zveřejněných 16. května 2011 společností OpenLogic (viz [17]), jehož hodnoty jsou získány z databáze 350 000 open-source projektů.

Rodina licencí GPL (konkrétně GNU GPL a GNU LGPL) zaujímá mezi projekty celkem 75,6 %, proti nim stojící BSD licence je použita pouze v 5,3 % případů. To stále ale řadí BSD licenci na pozici třetí nejpoužívanější (uvažujeme-li výše uvedené spojení GPL a LGPL pod jedinou hodnotu).

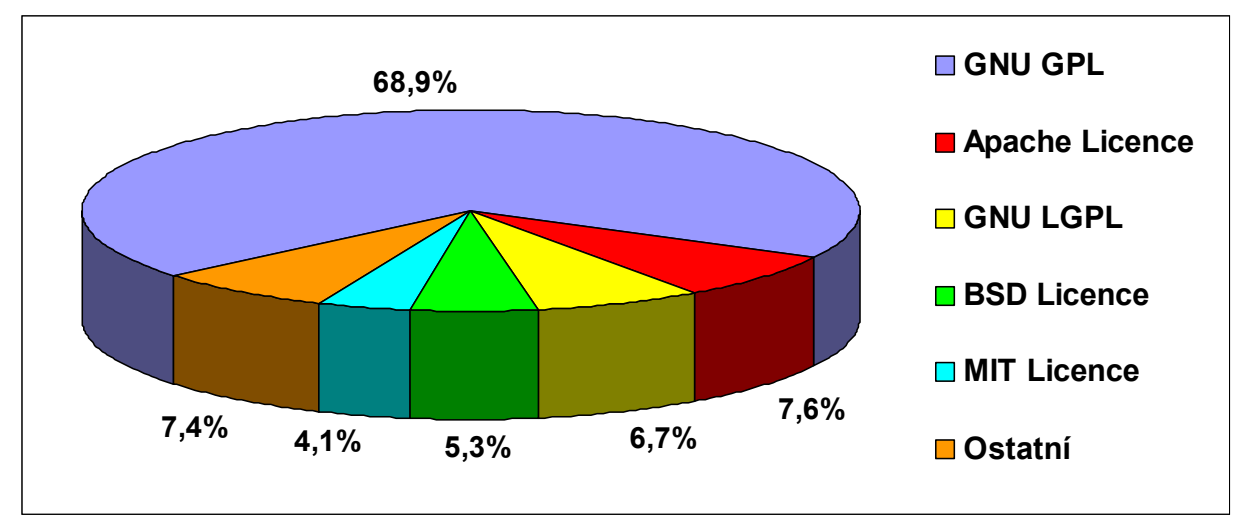

**Graf 1: Podíl open source licencí**

Dle některých dalších statistik (viz [18]), čerpajících například z dat uvedených na serveru Freshmeat.net (bohužel již staršího data – 19. 12. 2006) je uváděn podíl BSD licence dokonce 8,72 %. Před ní však stále stojí licence GNU GPL se svými 72 procenty a GNU LGPL s hodnotou 9,63 %. Rozdílné hodnoty oproti předchozí statistice lze přisuzovat spíše použití jiné softwarové databáze, než-li výrazným změnám v používání jednotlivých licencí. I proto lze za přesnější považovat výše uvedené hodnoty společnosti OpenLogic, která pro určení podílu licencí použila databázi o jedenáctinásobném množství projektů, než v druhém případě.

## **6 Jádro BSD systému**

Za dobu svého vývoje, prodělalo jádro BSD systému nejen mnoho změn ale i kompletní přepsání zdrojového kódu. Jeho hlavní implementace jsou použity v projektech jako FreeBSD, OpenBSD, NetBSD a dalších, které na BSD jádru postavily a udržují kompletní operační systém, sestávající z jádra a uživatelských aplikací (userland). Obojí je pod kontrolou stejného vývojářského týmu, což snižuje pravděpodobnost nekompatibility knihoven. Operační systém BSD tvoří:

- BSD jádro, které se stará o plánování procesů, správu paměti, symetrický multiprocesing, ovladače zařízení, síťování, přístup k diskům atd.
- Knihovna jazyka C základní API systému
- Nástroje, jako jsou shell, souborové utility, kompilátory a linkery
- X Windows System, který se stará o grafické zobrazení
- Mnoho dalších programů a nástrojů ([20])

Jádro systémů BSD je velmi stabilní a je založené na Unixu. Jedná se o monolitické jádro, což znamená, že všechen jaderný kód běží ve stejném adresovém prostoru. Jakýkoliv chybný nebo zákeřný kód, který se do jádra dostane, jej pak může celý shodit. Jádro zprostředkovává přístup všech uživatelských programů k základnímu hardwaru (CPU, disky, síťová

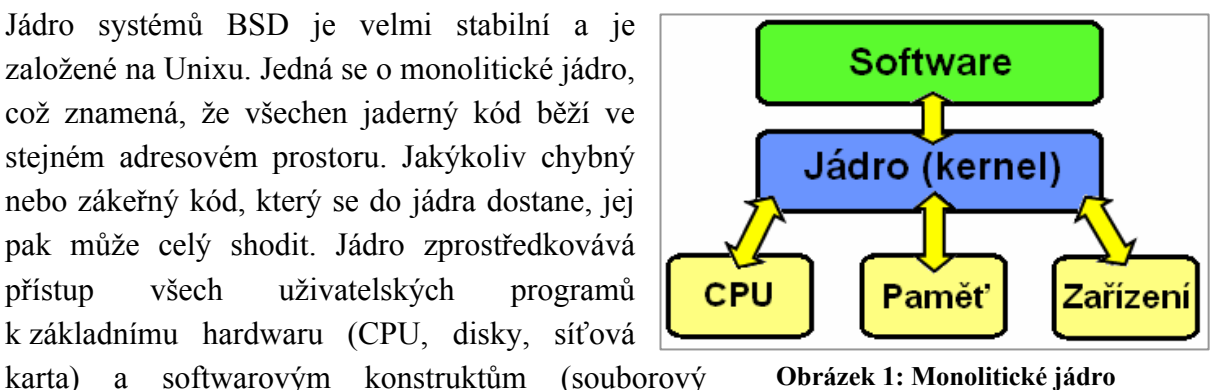

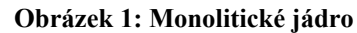

systém, síťové protokoly). Původně čistě monolitické jádro se dočkalo vylepšení v podobě možnosti práce s tzv. jadernými moduly, které lze zavést do adresového prostoru jádra i za běhu systému. Díky nim je umožněno rozšíření jádra např. o nové funkcionality, ovladače hardwaru apod., aniž by bylo nutné jádro zkompilovat. Výhodou použití modulů je zachování malé velikosti samotného jádra rozšířitelného jen v případě potřeby. Navzdory tomu je občas stále nezbytné sáhnout ke statické konfiguraci jádra. Někdy je tomu tak proto, že daná funkcionalita je natolik vázána na jádro, že ji nelze použít jako dynamicky zaveditelný modul. Dále to může být jednoduše proto, že si nikdo nenašel čas na to, aby pro danou funkcionalitu vytvořil modul. ([21], [23], [24])

Samotné jádro se skládá ze strojově nezávislé (přibližně 80%) a strojově závislé části (přibližně 20%). Prakticky celý kód jádra je napsán v programovacím jazyce C, méně než 2 procenta (v případě jádra 4.4BSD a pouze 0,6 % u jádra FreeBSD) jsou pak napsána v jazyce symbolických instrukcí – assembleru. Největší část jádra implementuje systémové služby, k nimž aplikace přistupují pomocí systémových volání. Ta umožňují aplikacím provádět skrze jádro jak jednodušší operace jako navrácení hodnoty aktuálního času, tak i složitější jako například zápis dat na sekundární úložiště. Strojově nezávislé komponenty (nezávislé na hardwarové architektuře) obsažené v jádru BSD lze rozdělit následovně:

- Základními komponentami jádra jsou obsluha časovače a hodin, správa deskriptorů a procesů
- Správa paměti stránkování a swapping
- Obecná systémová rozhraní V/V zařízení, řízení multiplexingu založeném na deskriptorech
- Souborový systém soubory, adresáře, překlad cesty k souboru, zamykání souborů a V/V řízení vyrovnávací paměti
- Podpora obsluhy terminálu
- Meziprocesová komunikace sokety
- Podpora síťové komunikace komunikační protokoly a obecné síťové služby jako např. routing

Kód strojově závislých komponent jádra je umístěn odděleně od hlavního - strojově nezávislého a je v případě potřeby strojově nezávislým kódem zavolán. Mezi tyto komponenty se řadí:

- Nízkoúrovňová inicializace systému
- Obsluha přerušení a chyb
- Nízkoúrovňová kontextová obsluha
- Konfigurace a inicializace hardwarových zařízení
- Podpora V/V zařízení v době běhu

Pro samotné zavádění systému po spuštění je využívána jen malá část jádra. Tato část kódu, odpovědná za inicializaci hardwaru a načtení softwarového prostředí, využívá nanejvýš 0,5 procenta ze zdrojů využívaných jádrem a zůstává tak trvale načtena v operační paměti. ([22], [23])

Jednou ze zajímavostí jádra použitého v distribucích FreeBSD a později i NetBSD je obsažený balíček kompatibility pro Linux, díky němuž je možné spouštět pod BSD i aplikace určené pro konkurenční operační systém Linux, přičemž se nejedná o jednoduchou emulaci známou z jiných systémů a nedochází k žádnému pozorovatelnému zpomalení běhu aplikace.

### **Srovnání s Linuxem**

Linux, nebo-li známý unixový operační systém s tučňákem ve znaku, byl vytvořen v roce 1991 Linusem Torvaldsem, který se nechal inspirovat tehdejším systémem MINIX, který však byl nabízen komerčně.

Jak je uvedeno na začátku kapitoly, BSD systém tvoří jádro a userland, které jsou vytvářeny společně jako jeden celek (kompletní operační systém), zatímco Linux je vyvíjen pouze jako samostatné jádro. To pak ve spojení s odděleně vyvíjeným userlandem tvoří Linuxové distribuce, které bývaly z velké časti tvořeny systémem GNU. Proto je také Linux často označován právě GNU/Linux. Na Linuxu je založeno více než tři sta distribucí.

Jádro Linuxu je stejně jako jádro BSD monolitické s podporou rozšiřujících modulů a je vydáváno pod licencí GNU GPL, zatímco BSD využívá BSD licenci. V současné době jsou také obě jádra plně preemptivní (Linux však dříve nebýval), takže právě probíhající proces může být násilně přerušen a započat proces s vyšší prioritou, čímž dochází ke snížení latence. Na vydávání nové verze dohlíží v případě BSD systémů celý tým (tzv. core team), oproti tomu nové verze jádra Linuxu jsou pod dohledem jediného člověka – jeho zakladatele Torvaldse. Vývoj BSD systémů je pak považován za celkově lépe koordinovaný, avšak Linux oproti BSD rychleji implementuje ovladače pro nový hardware a současně přechází dynamičtěji na nové verze aplikací.<sup>4</sup>

Linuxové jádro obsahuje podporu opravdového multitaskingu (umožňuje provozovat více úloh/aplikací zároveň), virtuální paměti, správy paměti (správa paměti řízená jádrem, nikoli aplikacemi), sdílených knihoven, modulů, sdílených copy-on-write spustitelných souborů a nezávislých síťových vrstev podporujících mimo jiné síťové protokoly IPv4 a IPv6. Jádro bylo původně napsáno pro procesory architektury i386, ale postupně bylo portováno na mnoho dalších platforem. Je skoro celé napsáno v jazyce C a přispívá do něj téměř 1000 vývojářů ze 100 různých firem z celého světa. Od roku 2005 se počet vývojářů ztrojnásobil. 70–95 % vývojářů je za svoji práci placeno, čili neplatí mýtus, že je jádro vyvíjeno jen dobrovolníky. Největšími přispěvateli do jádra jsou společnosti Red Hat (11,2 % změn), Novell (8,9 % změn), IBM (8,3 % změn) a následují Oracle, MontaVista a Cisco. Do jádra se denně doplní průměrně 3621 řádků kódu a nová verze vychází zhruba jednou za 2,7 měsíce.  $([54, 55])$ 

 $\overline{a}$ 

<sup>4</sup> Velmi podrobné srovnání Linuxového a FreeBSD jádra poskytuje seriál dostupný online na adrese: http://www.root.cz/serialy/porovnani-systemu-linux-a-freebsd/

## **7 Souborové systémy**

## **7.1 Souborový systém UFS**

Souborový systém, který je používán BSD systémy až do současnosti, byl navržen Marshalem Kirkem McKusickem a Billem Joyem a představen již v roce 1982. Tento systém známý jako Unix File System (UFS), někdy označovaný též Berkeley Fast File System (FFS), vycházel z do té doby používaného unixového file systému označovaného jako FS (přesněji S5FS), který byl původem z UNIXu System V. Souborový systém FS byl nadčasový a jeho hlavní struktura je v UFS zachována dodnes, avšak byl pomalý a postupně přestával postačovat rostoucím kapacitám pevných disků. Vývoj souborového systému UFS byl tedy zaměřen především na zajištění rychlosti a spolehlivosti a je také používán na mnoha dalších unixových systémech (například Solaris, GNU Hurd, HP-UX).

Souborový systém UFS je rozdělen do několika sekcí, takzvaných skupin cylindrů, jejichž velikost závisí na geometrii disku. Na začátku první skupiny (Cylinder Group 0) je obsažen zaváděcí blok (boot block) zabírající prvních 8 kB, určený pro zavádění systému. Následuje datová struktura zvaná superblok, obsahující podrobné informace o struktuře systému souborů (např. velikost, název a stav systému souborů, název svazku, velikost logického bloku, počet volných bloků, datum a čas poslední aktualizace a další). Bez superbloku se systém stává nečitelný, proto každá skupina cylindrů obsahuje svou kopii tohoto superbloku pro případ, že by došlo k poškození primárního superbloku (v CG 0). Popisovanou strukturu nejlépe vysvětluje následující obrázek.

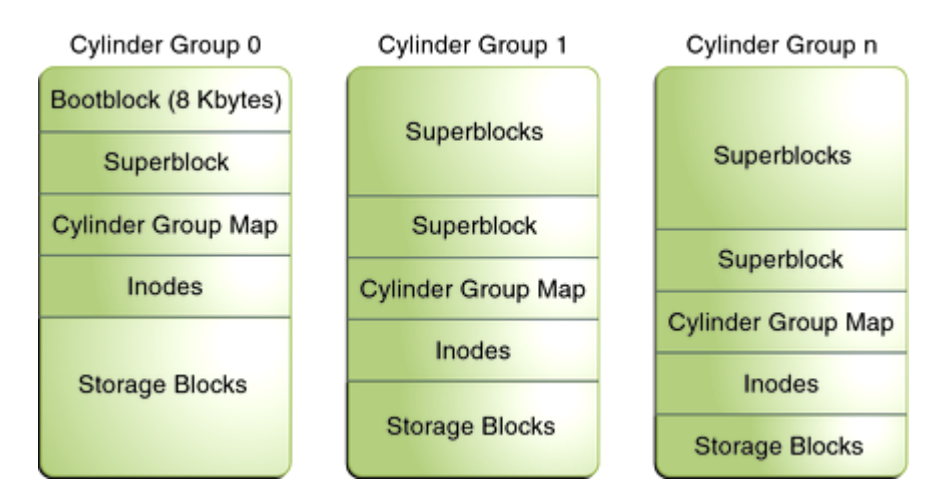

**Obrázek 2: Struktura skupin cylindrů v UFS ([58])**

V návaznosti na superblok je mapa skupiny cylindrů, která se vztahuje vždy k dané skupině a obsahuje shrnutí využití této skupiny, zejména bitovou mapu volných i-nodů a volných datových bloků (fragmentů).

Právě i-nody (i-uzly), které jsou uloženy v následující tabulce i-nodů, uchovávají informace (metadata) o každém uloženém souboru, případně adresáři (který je v UFS chápán také jako soubor) mimo jeho názvu. Každý i-node je adresovatelný pomocí svého čísla a obsahuje informaci o přístupových právech k souboru, jeho vlastníka, ID skupiny, typ souboru (soubor, adresář, blok, odkaz, atd.), časové údaje (vytvoření, změna, poslední přístup), velikost souboru a odkaz na datové bloky (Storage blocks), kde se soubor nachází. V případě, že je daným souborem adresář, na odkazovaném datovém bloku se nachází dvojice tvořené čísly i-nodů a názvy souborů, které tento adresář obsahuje. UFS umožňuje definovat název souboru až do velikosti 255 znaků a zároveň se jedná o tzv. case-sensitive souborový systém, který rozlišuje malá a velká písmena v názvech souborů (tedy soubor.txt není to stejné co SOUBOR.TXT). V základu jsou souborům přidělovány datové bloky o velikosti 8 kB (v současných implementacích UFS 16 kB), avšak je dostupná také fragmentace bloků, umožňující jejich rozdělení až na 1 kB fragmenty (při 16 kB bloku pak 2 kB).

Právě rozdělením souborového systému pomocí skupin cylindrů bylo dosaženo zvýšení rychlosti oproti původnímu S5FS, který obsahoval pouze jednu tabulku i-nodů a datových bloků, mezi nimiž musela čtecí hlava disku stále přecházet. Tímto řešením systém UFS shromažďuje související i-nody a datové bloky do jedné skupiny a umožňuje tak rychlejší přístup k souborům.

Souborový systém UFS existuje ve dvou verzích a to UFS1 a UFS2 (od r. 2002). Novější verze se od původní liší spíše v detailech a shodných je 90 % zdrojového kódu. Hlavní změnou je především rozšíření ukazatelů datových bloků z 32 na 64 bitů, čímž se zdvojnásobila velikost i-nodů na 256 bajtů a systém umožňuje používat disky větší než 1 TB.

Zároveň se lze setkat s označením UFS+S, které vyjadřuje UFS s implementovanou podporou tzv. soft updates. Ty udržují informace o závislostech a tím hlídají zápis metadat v požadovaném pořadí, čímž je zajištěna konzistence dat. Další označení - UFS+J vyjadřuje podporu žurnálu a stará se i o situace, které soft updates nepokrývají. Činí tak pomocí ukládání veškerých operací s metadaty do žurnálového logu pro případné znovuobnovení konzistentního stavu souborového systému po nestandardním ukončení systému.

### **7.2 Souborový systém ZFS**

ZFS neboli Zettabyte File System je dalším souborovým systémem, který je používán v mnoha BSD systémech (FreeBSD, PC-BSD, FreeNAS, NetBSD a dalších). ZFS byl představen v roce 2004 jako souborový systém pro OS Solaris a jeho tvůrcem je společnost Sun Microsystems. Protože se nejedná o originální souborový systém BSD systémů, ale pouze o jeho port, který není navíc používán BSD systémy obecně, bude zde zmíněn spíše okrajově.

ZFS používá zcela odlišný pohled na diskové úložiště, kdy diskové svazky či oddíly ztrácejí význam. Základ ZFS tvoří tzv. pool, který je složen z celkové kapacity dostupných disků. Systém se stará o optimální rozložení využívané kapacity mezi disky pro zajištění vysoké propustnosti.

ZFS je souborovým systémem, který je značně naddimenzován. Jedná se o 128 bitový systém, který umožňuje spravovat až 256 kvadrilionů zettabajtů dat (1 ZB = 1 bilion terabajtů), přičemž jediný soubor může zaujímat velikost až 16 exabajtů (= 16 x 1024 $^2$  TB).

Hlavním zaměřením ZFS je zajištění integrity dat. Během čtení nebo zápisu dat je prováděno porovnání s 256-bitovým kontrolním součtem, který je uložen pro každý datový blok a v případě zjištění nekonzistentních dat systém provede automaticky jejich opravu. Konzistenci dat zajišťuje současně metoda Copy-On-Write, která při změně dat v datovém bloku tyto nepřepisuje, ale vytvoří blok nový, do kterého zapíše změněná data a poté, co změní odkazy na nově vytvořený blok, je teprve původní blok smazán. Datové bloky navíc mohou mít proměnlivou velikost (až 128 kB), což umožňuje úspornější nakládání s datovým prostorem. Data jsou současně komprimována a dochází tak v důsledku práce s menšími objemy dat k rychlejším operacím čtení i zápisu.

Systém ZFS podporuje také vytváření snapshotů, tedy kopií systému v konkrétním čase. Každý snapshot obsahuje pouze změny oproti předcházejícímu, tedy nezabírá zbytečně moc místa, jako by tomu bylo v případě kompletní kopie souborového systému. Snapshoty jsou určeny jen ke čtení, v případě potřeby zápisu z nich lze pak dále vytvořit zapisovatelé klony. Další bezpečnostní funkcí implementovanou v ZFS je softwarový RAID-Z, který je vylepšením RAID-5 a za předpokladu použití 3 disků umožňuje obnovu dat v případě, že jeden z disků selže. Přes veškeré bezpečnostní vlastnosti systém ZFS klade zároveň důraz na jednoduché ovládání a správu.

#### **7.3 Porovnání UFS a Ext4**

Ext4 je jedním ze souborových systémů používaných systémem Linux a jeho vznik se datuje k roku 2006. Jedná se o čtvrtou verzi (předchozí Ext, Ext2, Ext3) souborového systému Ext, který je založen právě na systému UFS a poprvé se objevil v roce 1992. Stejně tak se lze tedy v souborovém systému Ext4 setkat se stejnou strukturou obsahující skupiny bloků (ekvivalent UFS skupin cylindrů), které dále obsahují superbloky, bitmapu bloků, bitmapu i-nodů, i-nody (s totožnou velikostí 256 bajtů) nesoucí metadata souborů a datové bloky.

Právě počet i-nodů, který je dán již během formátování disku, určuje v těchto systémech počet možných souborů. Ten je u obou systémů stejný a to 4 miliardy  $(2^{32})$ souborů. Počet možných podadresářů je však již odlišný a to s omezením UFS na 32768 podadresářů, zatímco Ext4 nikterak jejich počet neomezuje.

Standardní velikost datových bloků v UFS je 8 (16) kB, v systému Ext4 4 kB. UFS využívá jako ukazatele na datové bloky přímé a 3 úrovně nepřímých adres. V každém i-nodu je dostupných celkem 12 adresových polí pro přímé adresování 12-ti datových bloků, 1 pole pro nepřímou adresu první úrovně, která se odkazuje na speciální blok obsahující již přímé adresy, 1 pole pro dvouúrovňové speciální bloky a poslední pole pro tříúrovňové. Tato nepřímá adresace je použita v případě, že soubor (patřící k i-nodu) zabírá více než 12 (přímo adresovaných) datových bloků. Ext4 nabízí pro velké soubory vlastní rozšíření v podobě tzv. extentů, ty dokáží spojit po sobě následující datové bloky až do velikosti 128 MB, kterou pak adresují jako jeden blok. Tím je překonáno používání nepřímého adresování a protože systém nemusí vyhledávat jednotlivé bloky souboru, ale celou informaci o rozsahu boků má uloženu v extentu, dochází ke zrychlení přístupu k datům.

Dalším z rozdílů týkajících se datových bloků je fragmentace, používaná v UFS k dělení bloků na fragmenty pro zápis menšího množství dat, než je velikost celého bloku. V systému Ext4 fragmenty nejsou používány vůbec. Následkem toho je rychlejší přístup k nedělenému bloku než k jednotlivým fragmentům, naproti tomu ale systém fragmentů umožňuje úsporněji zacházet s dostupným datovým prostorem.

Dalším, spíše méně podstatným rozdílem je používání časových razítek v i-nodech (pro zaznamenání vytvoření, modifikace a spuštění souboru), kdy UFS ukládá informaci s přesností na sekundy, Ext4 pak přesněji a to v nanosekundách. UFS používá 64-bitové ukazatele datových bloků, Ext4 48-bitové, což je však hodnota plně postačující pro adresaci prostoru až 1 EB (exabajt).

V případě, že aplikace vyžaduje přidělení prostoru předem (prealokaci), Ext4 umožní prealokovat na sebe navazující datové bloky pro následný zápis dat. Toto může nastat např. při ukládání streamovaného videa, stahování P2P atd. Systém UFS toto neumožňuje.

Maximální velikost souborového systému je v současnosti u UFS na hodnotě 8 zettabajtů (1 ZB = 1024 EB), stejně tak jako maximální velikost jednotlivého souboru. Ext4 má tyto hodnoty nastaveny následovně – 1 EB maximální adresovatelné kapacity a pro soubor je pak omezení 16 TB.

Srovnáním rychlosti souborových systémů, mimo jiné i UFS a Ext4, se zabýval server Phoronix.com (viz [64]). Na stejné konfiguraci, s použitím operačních systémů PC-BSD 8.1 a DragonFlyBSD pro UFS a Ubuntu 10.10 pro Ext4, dosahoval souborový systém UFS při čtení dat jen o málo horšího výsledku (OS PC-BSD), než systém Ext4. Propastný rozdíl byl však při zápisu dat na disk, kde UFS za Ext4 velmi zaostával. Stejně tak v případě komprese 2 GB souboru byl potřebný čas testovaného UFS systému o 10 sekund delší. Výsledky testu pro čtení a zápis dat u těchto souborových systémů shrnuje následující graf.

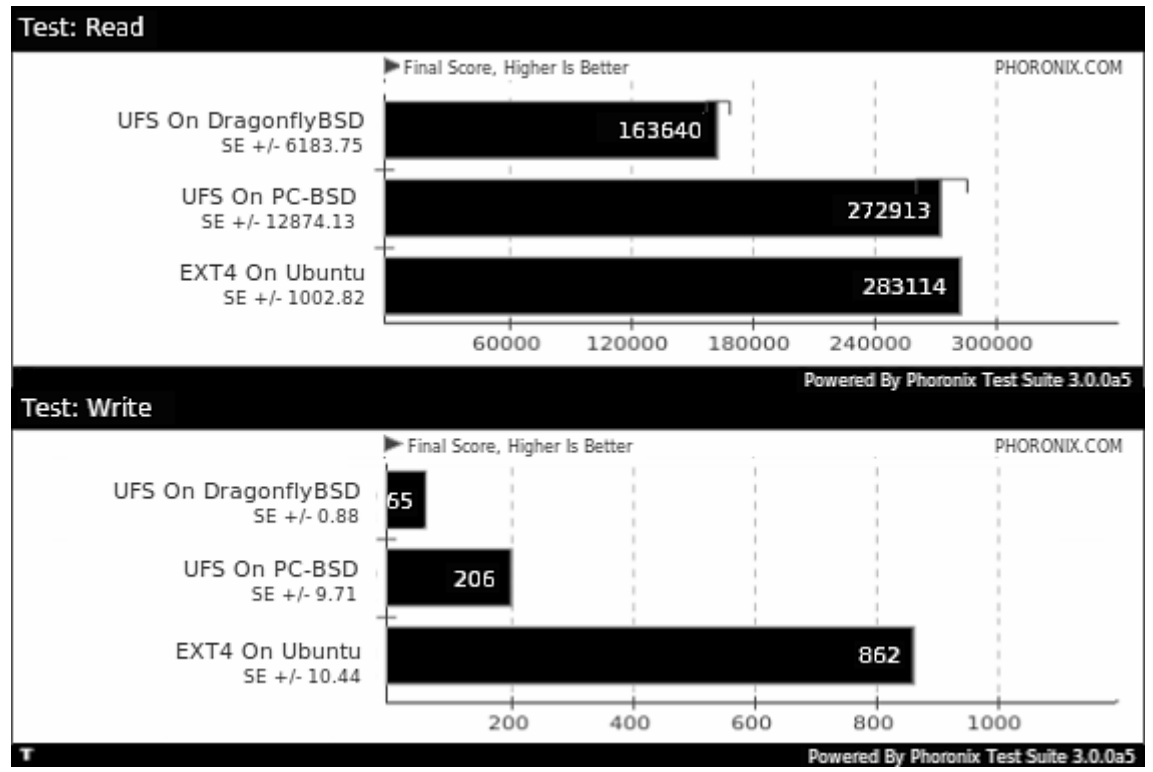

**Graf 2: Výsledky testu souborových systémů UFS a Ext4 pro čtení a zápis dat ([64])**

## **8 Distribuce BSD**

Následující podkapitoly se věnují distribucím systémů, vzniklých z některé z verzí původního BSD systému vyvinutého na Kalifornské univerzitě v Berkeley. Hlavní z těchto projektů, ze kterých se dále vyvinula většina ostatních, povětšinou vycházejí z původní verze 386/BSD od Billa Jolitze (4.4BSD-Lite) a jak je již vícekrát zmíněno ve 4. kapitole shrnující historii systému, za jejich vznikem stojí skupiny nadšených uživatelů. Právě verze 386/BSD a BSD/386 (BSDi), jako první distribuce portované na architekturu Intel 80386 (i386), by měli v této kapitole také své místo, ale vzhledem k jejich bližšímu vztahu k historii a ukončenému vývoji již zde nejsou samostatně uváděny.

### **8.1 FreeBSD**

Jedná se o v dnešní době nejznámější a nejpoužívanější BSD distribuci. Systém vznikl v listopadu roku 1993 (verze 1.0) jako reakce na zanedbávané úpravy systému 386/BSD, ze kterého vychází. Na svědomí ho měli tři hlavní zakladatelé projektu – Nate Williams, Rod Grimes a Jordan Hubbard. Po vyřešení soudního sporu mezi USL a BSDI spolu s univerzitou v Berkeley, který ovlivnil obsah zdrojových kódů původních systémů, bylo nezbytné převzít nový základ systému ze 4.4BSD-Lite. Takto upravená verze vyšla jako FreeBSD 2.0 v roce 1994. Od té doby bylo vydáno mnoho verzí až po současnou stabilní FreeBSD 9.0 (12. leden 2012).

Na vývoji a udržování systému se podílí více než tři stovky jednotlivců. Cílem celého projektu je poskytovat systém použitelný k jakémukoliv účelu a to pro serverové, stolní i vestavěné počítačové platformy. Hlavní zaměření je potom na maximální výkonnost a spolehlivost. O tom svědčí i fakt, že řada velkých internetových serverů běží právě na systému FreeBSD (např. Yahoo.com, Apache.org, Netcraft.com, dříve i Hotmail.com a mnoho dalších).

### **8.2 NetBSD**

Vývoj distribuce NetBSD se dá v mnohém přirovnat právě k FreeBSD. Za vznikem celého projektu v roce 1993 stál stejný důvod jako v případě FreeBSD a čtyři zakládající vývojáři (Chris Demetriou, Theo de Raadt, Adam Glass a Charles M. Hannum). NetBSD přišlo o pár měsíců dříve než FreeBSD a jeho první verze - NetBSD 0.8 – byla vydána v dubnu 1993. Po BSD/386 ze kterého projekt vzešel, se jednalo o druhého open-source BSD potomka. K nahrazení kódu z verze 4.4BSD-Lite došlo v roce 1994 vydáním NetBSD 1.0. Aktuální verze systému je 5.1.2 z února 2012.

Projekt NetBSD poskytuje volně dostupný systém vhodný pro libovolné využití a je zaměřen na maximální přenositelnost na různé hardwarové platformy s důrazem kladeným na čistotu kódu. Podporuje na 57 různých architektur, od velkých serverů až po kapesní a embedded zařízení, což podtrhuje i slogan projektu *"*Of course it runs NetBSD". Mimo to je součástí systému vlastní systém pro správu balíčků pkgsrc, který byl převzat a implementován i do mnoha dalších BSD systémů. Systém NetBSD byl dokonce využit na mezinárodní vesmírné stanici při výzkumu NASA.

## **8.3 OpenBSD**

V roce 1995 byl jeden z hlavních vývojářů NetBSD, Theo de Raadt, nespokojen s tím, kam se dále ubírá vývoj NetBSD. Pod jeho vedením vzniká nový projekt OpenBSD, který je založený na 4.4BSD. Při jeho vývoji je kladen důraz na bezpečnost. Bezpečný běh systému a aplikací je dosahován prováděním přísných auditů zdrojového kódu, použitím kryptografie a provozováním aplikací s minimálním oprávněním. [1] Projekt sídlí v Kanadě a i díky tomu bylo možné do něj zahrnout právě kryptografické mechanismy, které by v USA (odkud pochází NetBSD) znemožňovaly export systému. K vydání první verze, která začíná neobvyklým číslováním OpenBSD 2.0, došlo v říjnu 1996. Nová verze vychází dvakrát ročně a to většinou 1. května a 1. listopadu. Zatím poslední vydanou verzí je OpenBSD 5.0 z 1. listopadu 2011.

Z původního NetBSD si systém zachoval podporu vícero hardwarových platforem, kterých v dnešní době podporuje celkem 17. OpenBSD je často považován za nejbezpečnější systém na světě a toto tvrzení podtrhuje i slogan projektu "Pouze dvě vzdáleně zneužitelné chyby za sakra dlouhou dobu!". V rámci vývoje projektu vznikla řada dalších menších projektů, jejichž příkladem je OpenSSH, PF (Packet Filter - firewall), OpenBGPD, OpenNTPD a OpenCVS.

## **8.4 DragonFly BSD**

Projekt DragonFly BSD, který vychází z FreeBSD 4.8, vznikl v červnu 1993. Jeho zakladatelem byl vývojář FreeBSD Matthew Dillon, jenž nesouhlasil se směrem vývoje metod pro threading a symetrický multiprocesing, určených pro verzi FreeBSD 5. Rozhodl se tedy jít vlastním směrem a první verze operačního systému DragonFly BSD byla vydána v červenci 2004. V současnosti je aktuální verzí DragonFly BSD 3.0.1 zveřejněná 22. února 2012.

DragonFly usiluje o zachování vysoké kvality a výkonu větve FreeBSD 4, při využívání nových konceptů k dalšímu zlepšení výkonu a stability (např. implementace virtuálního jádra, Light Weight Kernel Threads, balíčkový systém pkgsrc z NetBSD, atd.). Oproti ostatním BSD systémům využívá DragonFly hybridní jádro, což je kombinace monolitického a mikrojádra. Další výsadou je použití vlastního souborového systému Hammer, který je určen zejména pro disky s velkou kapacitou a podporuje až 1 exabajt paměti (= 1024<sup>2</sup> TB). Systém je vyvíjen pouze pro architekturu x86 a to jak v 32 bitové, tak i v 64 bitové formě.

### **8.5 DesktopBSD**

DesktopBSD je systém založený na FreeBSD. Používá vždy jeho nejnovější stabilní verzi, ke které přidává desktopové prostředí KDE a další speciálně vyvíjené nástroje a software. Vznik projektu se datuje k roku 2004 a jeho zakladatelem a hlavním vývojářem je Peter Hofer. První testovací verze systému se objevila v červenci 2005, stabilní verze s označením DesktopBSD 1.0 pak vyšla 28. března 2006. Poslední aktuální verze DesktopBSD 1.7 byla vydána 7. září 2009. Projekt byl však tímto ukončen a zda se ještě někdy dočká svého obnovení není vůbec jisté.

Hlavním cílem projektu DesktopBSD je poskytovat operační systém, který je snadno použitelný, ale stále obsahuje všechny potřebné funkce a sílu BSD systému. Zaměření je tedy hlavně na méně zkušené uživatele, kterým zajišťuje jednoduchou instalaci, použití a minimální potřebu konfigurace systému.

### **8.6 PC-BSD**

Bližší informace o systému PC-BSD jsou obsaženy v kapitole 9.

### **8.7 FreeSBIE**

FreeSBIE je projekt založený na FreeBSD, poskytující systém jako live CD. Ten obsahuje celou řadu užitečných aplikací a uživatel má na výběr ze dvou jednoduchých grafických prostředí a to Xfce a FluxBox. Systém FreeSBIE je vyvíjen jen pro architekturu i386.

Projekt si klade dva hlavní cíle - vytvořit sadu programů určených k vytvoření vlastního CD přizpůsobeného potřebám uživatele a dále vytvářet ISO obrazy s odlišným zaměřením. Verze 1.0 byla vydána na konci února 2004 a zatím poslední verzí systému je FreeSBIE 2.0.1 z 10. února 2007. Ač na oficiálních stránkách projektu není dostupná zmínka o zastavení projektu, jeho vývoj je již považován za ukončený.

## **8.8 GhostBSD**

GhostBSD je mladý projekt, který vznikl v listopadu 2009. Je založen na FreeBSD a využívá výhradně grafické prostředí GNOME. Tento systém je šířen ve formě live CD a DVD, avšak i s možností instalace na pevný disk. Projekt má za cíl spojení lehkosti používání prostředí GNOME s bezpečností a pružností poskytovanou BSD systémy, což dozajista splňuje. Zatím poslední vydanou verzí je GhostBSD 2.5 z 22. ledna 2012, jejíž hlavní novinkou je přidání větve obsahující místo desktopu GNOME úspornější LXDE.

## **8.9 MirOS BSD (MirBSD)**

Projekt, který vznikl v srpnu 2002 pod názvem MirBSD (později MirOS BSD), je založený na OpenBSD jeho původním vývojářem Thorstenem Glaserem. Jedná se o kompletní bezpečný systém určený pro architektury x86 a SPARC, který proti OpenBSD vyniká především v progresivitě implementace nových technologií a obsahuje kompletně přepracovaný zavaděč, boot manager a MirPorts – vlastní strom portů. Systém je dodáván ve formě live CD, které umožňuje i instalaci na pevný disk a to v poslední stabilní verzi MirOS BSD #10 vydané 16. března 2008. Projekt má vytyčen cíl, jímž je snaha o portaci MirOS userlandu na Linuxový kernel.

### **8.10 MidnightBSD**

Dalším z projektů vycházejích z FreeBSD je MidnightBSD, jehož zakladatelem je Lucas Holt. Cílem projektu, který má počátek v roce 2005, je vytvářet přehledný, snadno použitelný desktopový systém s grafickou správou portů a konfigurací pomocí GNUstep. Obsahuje kompletní balík aplikací pro každodenní potřeby uživatele. Systém je dostupný pro architektury x86 (32 i 64 bitovou) a SPARC, v současnosti ve verzi 0.3, která byla vydána 29. ledna 2011.

### **8.11 m0n0wall**

Projekt m0n0wall a jeho tvůrce Manuel Kasper stojí od roku 2003 za vznikem kompletního firewallu postaveném na FreeBSD, který obsahuje všechny důležité funkce komerčních firewallů. Pro snadnou konfiguraci je připraveno webové rozhraní, přičemž veškerá konfigurace systému se ukládá do jediného textového XML souboru. Poslední verze vydaná 16. března 2011 nese označení 1.33.

## **8.12 Mac OS X**

Mac OS X je proprietární systém společnosti Apple určený pro počítače Macintosh, jehož vývoj byl oznámen v roce 1998. Jeho základem je systém Darwin, vycházející z operačního systému NeXTSTEP vyvinutého společností založenou Stevem Jobsem a později odkoupeného společností Apple. Darwin se skládá z jádra označovaného jako XNU (X is Not Unix; které je tvořené mikrojádrem Mach a FreeBSD) a dalších komponent a nástrojů. Nad Darwinem/XNU stojí set služeb a knihoven, převzatých většinou z NeXTSTEPu a předchozí verze Mac OS 9. Tyto služby pak mají na starost grafické rozhraní a uživatelské aplikace. Právě grafické rozhraní nazývané Aqua je předností tohoto systému a bývá napodobováno i dalšími systémy.

První uživatelsky orientovaný Mac OS X vyšel v roce 2000 a po půl roce byl v březnu 2001 následován první prodávanou finální verzí systému nazvanou Mac OS X 10.0 Cheetah. [43] Současnou verzí vydanou 20. července 2011 je Mac OS X 10.7 Lion.

## **8.13 SunOS (Solaris)**

SunOS později přejmenovaný na Solaris je operační systém, který v roce 1982 (verze 1.0) vytvořila společnost Sun Microsystems jako port 4.1BSD na pracovní stanice Sun-1. Až do verze SunOS 4.1.x běžel systém na BSD kódu, s verzí 5.0, která vyšla v roce 1992, došlo k přechodu na System V a změně názvu na Solaris 2.0 (větev 4.1.x je potom zpětně označována Solaris 1.x). Verze 2.7 a vyšší se pak uvádí už jen jako Solaris 7. Nejnovější verzí systému je Solaris 11 vydaná 9. listopadu 2011.

Systém nabízí podporu architektur x86 a SPARC a využívá vlastní souborový systém ZFS (Zettabyte File System). V současné době je vlastněn společností Oracle, která odkoupila společnost Sun v roce 2010. Pro své zaměření na bezpečnost a stabilitu je často používán v serverovém prostředí, ale výjimkou není ani použití na desktopech, které je pro nekomerční použití zdarma (prostředí CDE a JDS – založené na GNOME).

## **8.14 Ostatní BSD projekty**

Rodina BSD systémů je značně rozsáhlá a proto následuje jen výčet dalších projektů, z nichž většina vychází z 3 hlavních systémů - FreeBSD, NetBSD a OpenBSD - a podle toho jsou i projekty členěny. Často se jedná pouze o malé, méně známé projekty, jejichž vývoj je mnohdy již ukončen. I přes veškerou snahu o zahrnutí všech odvozených projektů (mimo již výše uvedené) nelze tento výčet považovat za kompletní.

#### **Projekty založené na:**

- **FreeBSD:** TrustedBSD, Darwin, PicoBSD, Frenzy, GuLIC-BSD, ClosedBSD, NanoBSD, pfSense, MaheshaBSD, FreeNAS, TrueBSD, TinyBSD, miniBSD, Evoke, ShinyBSD, BSDRP, Ging, Paxym, BSDBox, BSDeviant, Bzerk CD, EclipseBSD, HeX, JunOS, RelaxBSD, Snarl, The Dark Star, ThinBSD, Triance OS, WarBSD, WiBSD, wifiBSD, XORP, Debian GNU/kFreeBSD, Gentoo/FreeBSD
	- o **DragonFly BSD:** FireFly BSD, Gentoo/DragonFly BSD
	- o **FreeSBIE:** HamFreeSBIE, RoFreeSBIE
- **OpenBSD:** Anonym.OS, MicroBSD, ekkoBSD, OliveBSD, BSDanywhere, jggimi, FuguIta, MarBSD, AerieBSD, Karma BSD, GNOBSD, BowlFish, EmBSD, ComixWall, CompactBSD, PsygNAT, Quetzal, SONaFR, Gentoo/OpenBSD
- **NetBSD:** NeWBIE, Jibbed, BlackBSD, polyBSD, Debian GNU/NetBSD, Gentoo/NetBSD

## **9 PC-BSD**

PC-BSD – systém, kterým se zabývá celá praktická část této práce je desktopově zaměřený kompletní operační systém, který je založený vždy na aktuální verzi léty prověřeného, stabilního a spolehlivého systému FreeBSD. PC-BSD je vyvíjeno pouze pro architekturu x86 (32 i 64 bitovou) a jeho použití je směrováno k začínajícím uživatelům, kteří se chtějí seznámit s operačními systémy na bázi UNIXu.

## **9.1 Vznik a vývoj systému**

Projekt byl zahájen v roce 2005 vývojářem Krisem Moorem. V té době byly dostupné kvalitní serverové BSD systémy (FreeBSD, OpenBSD), ale chyběl zde systém, který by byl vhodný i pro jednoduché použití na osobních počítačích. Jeho cílem tak bylo vytvořit FreeBSD použitelné jako desktopový operační systém přístupný začátečníkům, kteří hledají opensource alternativu k proprietárním operačním systémům.

To se podařilo a po prvotních testovacích verzích, z nichž první (s označením PC-BSD 0.5 Beta) byla představena v dubnu roku 2005 a skládala se z grafického instalátoru, FreeBSD 5.3 a předkonfigurovaného prostředí KDE3, přišla na svět stabilní verze 1.0 vydaná 29. dubna 2006. Ještě téhož roku byl systém PC-BSD zvolen serverem OSWeekly.com jako nejpřátelštější operační systém pro začátečníky. Po vydání verze 1.5.1 došlo ke změně číslování a jeho sjednocení s použitou verzí FreeBSD.

Následující tabulka shrnuje jednotlivé verze PC-BSD (mimo testovací RC - Release Candidate - verze) včetně data vydání a jejich případného kódového označení.

| <b>Verze</b> | Datum vydání | Kódové označení | <b>Verze</b> | Datum vydání | Kódové označení        |
|--------------|--------------|-----------------|--------------|--------------|------------------------|
| 0.5          | 15.4.2005    |                 | 1.3.4        | 18.4.2007    |                        |
| 0.6          | 1.5.2005     |                 | 1.4          | 24.9.2007    | Da Vinci Edition       |
| 0.7          | 13.5.2005    |                 | 1.4.1        | 16.11.2007   |                        |
| 0.7.5        | 24.6.2005    |                 | 1.4.1.1      | 3.12.2007    |                        |
| 0.7.8        | 18.7.2005    |                 | 1.4.1.2      | 4.1.2008     |                        |
| 0.8          | 11.9.2005    |                 | 1.5          | 12.3.2008    | <b>Edison Edition</b>  |
| 0.8.1        | 19.9.2005    |                 | 1.5.1        | 23.4.2008    |                        |
| 0.8.2        | 23.9.2005    |                 | 7.0          | 15.9.2008    | Fibonacci Edition      |
| 0.8.3        | 22.10.2005   |                 | 7.0.1        | 17.10.2008   |                        |
| 1.0          | 28.4.2006    |                 | 7.0.2        | 10.12.2008   |                        |
| 1.1          | 28.5.2006    |                 | 7.1          | 10.4.2009    | Galileo Edition        |
| 1.11         | 13.6.2006    |                 | 7.1.1        | 6.7.2009     |                        |
| 1.2          | 12.7.2006    |                 | 8.0          | 22.2.2010    | Hubble Edition         |
| 1.3          | 31.12.2006   |                 | 8.1          | 20.7.2010    |                        |
| 1.3.01       | 9.1.2007     |                 | 8.2          | 21.2.2011    |                        |
| 1.3.2        | 19.1.2007    |                 | 9.0          | 12.1.2012    | <b>Isotope Edition</b> |
| 1.3.3        | 12.2.2007    |                 |              |              |                        |

**Tabulka 2: Přehled vydaných verzí systému PC-BSD**

Do dnešní doby tedy vyšlo mnoho verzí a tou aktuální je PC-BSD 9.0 označovaná jako Isotope Edition. Ta je postavená na základu FreeBSD 9.0 a nabízí oproti verzím předchozím, které oficiálně podporovaly pouze KDE, široký výběr desktopových prostředí - KDE, GNOME, Xfce, LXDE a dalších. Další z novinek je například poskytnutí předem vytvořených obrazů pro nástroje VMware a VirtualBox, vylepšení systému pro správu balíčků, síťových nástrojů, nástroje Life-Preserver pro zálohu uživatelských dat, přidání podpory pro dotykové obrazovky a mnohé další.

PC-BSD je od roku 2006 ve vlastnictví společnosti iXsystems – poskytovatele hardwarových řešení, který vznikl přejmenováním zbývající divize původní společnosti BSDi v roce 2001. Odkoupení, do té doby nezávislého projektu PC-BSD, oznámila společnost 10. října 2006. Tento krok zajistil projektu přísun financí, profesionální podporu a Kris Moore, nadále ve funkci hlavního vývojáře, získal příležitost věnovat se projektu PC-BSD na plný úvazek.

#### **9.2 Hlavní vlastnosti systému**

Použití základu FreeBSD vždy v aktuální verzi, poskytuje systému PC-BSD spolehlivost, výkonnost, stabilitu a bezpečnost. FreeBSD není v systému nijak modifikováno, v pozadí PC-BSD tak běží plnohodnotný systém se zmíněnými vlastnostmi. Tím je zaručena i kompatibilita aplikací určených pro systém FreeBSD.

Prvního znatelného vylepšení systému si uživatel všimne již v průběhu instalace. PC-BSD nabízí grafický instalátor, který poskytne začínajícím uživatelům požadovanou jednoduchost.

Tím hlavním, čím PC-BSD vyniká, je intuitivní předkonfigurované grafické prostředí a balíčkový systém PBI. Na výběr je z několika připravených grafických prostředí, ale tím hlavním a nejpoužívanějším, které provází projekt již od jeho vzniku, je moderní unixové prostředí KDE. Aktuálně v PC-BSD 9.0 ve verzi 4.7.3.

Grafický systém pro správu balíčků PBI (Push Buton Installer) je určen k maximálnímu zjednodušení procesu instalace nových aplikací. Ta se pak podobá instalaci v OS Windows či Mac OS X a zvládne ji tak naprosto každý. Základem jsou balíčky s příponou .pbi, které již obsahují všechny soubory a knihovny důležité pro běh aplikace. Stále je však možné využít i instalace skrze systém portů známý z FreeBSD.

Se systémem PC-BSD je dodávána i řada předinstalovaných nástrojů a softwaru vhodného pro běžné desktopové použití. Systém se tak snaží o okamžitou použitelnost ihned po instalaci. Celý systém je dostupný zdarma a je distribuován pod dvoubodovou BSD licencí.

Toto všechno dělá z PC-BSD snadno dostupný, jednoduchý, rychlý a bezpečný operační systém, umožňující BSD systémům konkurovat ostatním volně dostupným i komerčním desktopovým operačním systémům.

## **10 PC-BSD v praxi**

Nejjednodušší a nejobvyklejší cestou jak získat distribuci PC-BSD je její stažení z domovské stránky projektu *http://www.pcbsd.org*. Na výběr je zde z velkého množství ISO/IMG obrazů vhodných pro instalaci z rozsáhlé škály médií (CD, DVD, USB flash disk), přičemž každý obraz je k dispozici ve 32 bitové i 64 bitové variantě systému. Mimo to lze vybírat z těchto druhů instalačních verzí:

- LITE jedná se o odlehčenou verzi, která obsahuje pouze prostředí LXDE bez dalších komponent a rozšiřujících aplikací
- FULL kompletní verze systému, obsahující veškerá dostupná prostředí, komponenty a rozšiřující aplikace
- LIVE verze určená pro bezinstalační spouštění přímo z média, obsahuje prostředí KDE
- Boot-only obsahuje pouze instalátor systému, samotná instalace pak vyžaduje internetové připojení

Pro kompletnost jsou pak k dispozici i obrazy určené pro použití ve virtualizačních nástrojích VMware a VirtualBox.

## **10.1 Zvolená verze a hardwarové požadavky**

Pro praktické testování systému byla zvolena jeho aktuální verze PC-BSD 9.0 Isotope, vydaná 12. ledna 2012, jejímž základem je systém FreeBSD 9.0. Pro fyzickou instalaci na disk se jednalo o 32 bitovou variantu ISO obrazu kompletního systému (FULL), určeného pro instalaci přes USB rozhraní. Pro instalaci v rámci virtualizačních nástrojů pak byla zvolena stejná varianta, avšak určená pro DVD médium. Hardwarové požadavky této verze PC-BSD jsou následující:

#### **Minimální požadavky systému:**

- Pentium II nebo vyšší
- 512 MB RAM
- 4 GB volného místa na pevném disku
- Síťová karta
- Zvuková karta

#### **Doporučené požadavky systému:**

- Pentium 4 nebo vyšší
- 1024 MB RAM
- 20 GB místa na disku (pro instalaci KDE, GNOME a dalšího softwaru)
- Síťová karta
- Zvuková karta
- grafická karta NVIDIA s 3D akcelerací

### **10.2 Předinstalační příprava**

Po stažení samotného obrazu je potřebné ho přenést na instalační médium – v tomto případě USB flash disk. K tomuto výborně posloužil jednoduchý nástroj Win32 Disk Imager, který je, jak již název vypovídá, určen pro použití na systémech Windows. V nástroji se pouze zvolí vstupní ISO/IMG obraz a výstup v podobě označení jednotky USB disku. Pro zapsání obrazu na USB disk slouží funkce "Write", která vytvoří z flash disku bootovatelné USB médium.

Zároveň je nutné připravit pro instalaci systému i pevný disk. To platí zejména v případě použití více operačních systémů na jednom disku. PC-BSD totiž vyžaduje instalaci pouze na primární oddíl disku. Nelze tedy využít oddíly rozšířené (extended) a jelikož v samotném instalátoru není nástroj pro rozdělování disku obsažen, je nutné využít aplikace od jiných tvůrců, dostupné například v podobě live CD. Pro instalaci na disk, na němž byl již nainstalován OS Windows XP, bohatě postačil v něm integrovaný nástroj Správa počítače (Ovládací panely – Nástroje pro správu – Správa počítače), který obsahuje záložku správa disků, umožňující provádět právě tyto úkony, pouze však v omezené míře (pro tento případ však dostačující). Neobsazené místo na disku o velikosti 40 GB bylo nastaveno jako primární oddíl se souborovým systémem NTFS, který si již instalátor PC-BSD sám přeformátuje.

#### **10.3 Instalace**

Prvotním problémem, týkajícím se samotné instalace (fyzické), bylo vzhledem ke stáří použité PC sestavy, BIOSem nepodporované bootování z USB rozhraní. Řešením byl nástroj Plop Boot Manager ve verzi 5.0. Ten podporuje bootování z většiny periferií včetně USB a je k dispozici v různých formách (Live CD, instalace do MBR disku, atd.). Pro tento účel byla zvolena nabízená možnost přidání nástroje do Windows boot menu. Po restartu PC a počáteční inicializaci se zobrazí nabídka umožňující zvolit spuštění tohoto boot manageru. V jeho hlavním menu pak již stačí vybrat položku USB, čímž dojde k bootování instalátoru PC-BSD z připojeného flash disku.

Během bootování systému se jako první spouští zavaděč BTX loader. V průběhu načítání zdrojových souborů, modulů, ovladačů a ověřování konfigurace uživatele podrobně informuje o své činnosti. Následuje zobrazení textového menu, které umožňuje výběr jedné ze sedmi položek (viz Obrázek 3).

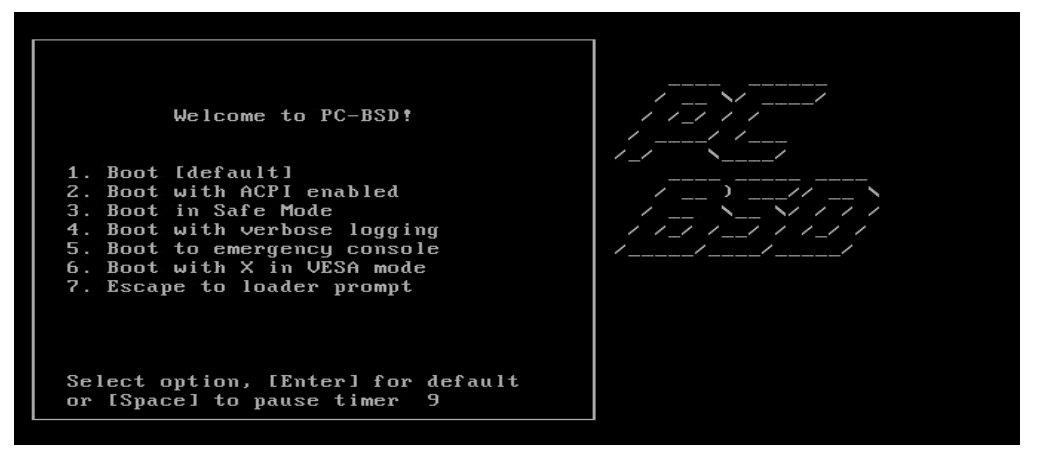

**Obrázek 3: Boot menu - volby**

Pro základní spuštění instalačního procesu je důležitá položka první – Boot [default] – která je automaticky zvolena, pokud uživatel sám nezvolí jinou. Význam ostatních položek je stručně popsán v následující kapitole, kde jsou popisovány téměř identické položky nacházející se v bootovacím menu již nainstalovaného systému.

Poté již dochází k načtení samotného instalátoru. Ten je kompletně v grafickém provedení a svou jednoduchostí a přehledností odpovídá svému zaměření na méně zkušené uživatele. Po levé straně je k dispozici seznam záložek, které budou po čas instalace postupně nastavovány. Jedná se o následující:

**Jazyk**

První informací, kterou po uživateli instalátor požaduje, je výběr jazyka, jichž je k dispozici rovných 31. Výběrem volby "Czech" dojde k znovunačtení instalační aplikace, tentokrát v české jazyce. Pod stejnou záložkou se dále nastavuje časové pásmo, ve kterém se uživatel nachází. Pro Českou republiku je zde připravena volba "Europe/Prague". Zároveň zde uživatel vybírá, zda požaduje automatickou synchronizaci času s internetovým serverem – tuto volbu ponecháme zaškrtnutou a pokračujeme k další záložce stisknutím volby "Další". Ukázku instalátoru zobrazuje následující obrázek.

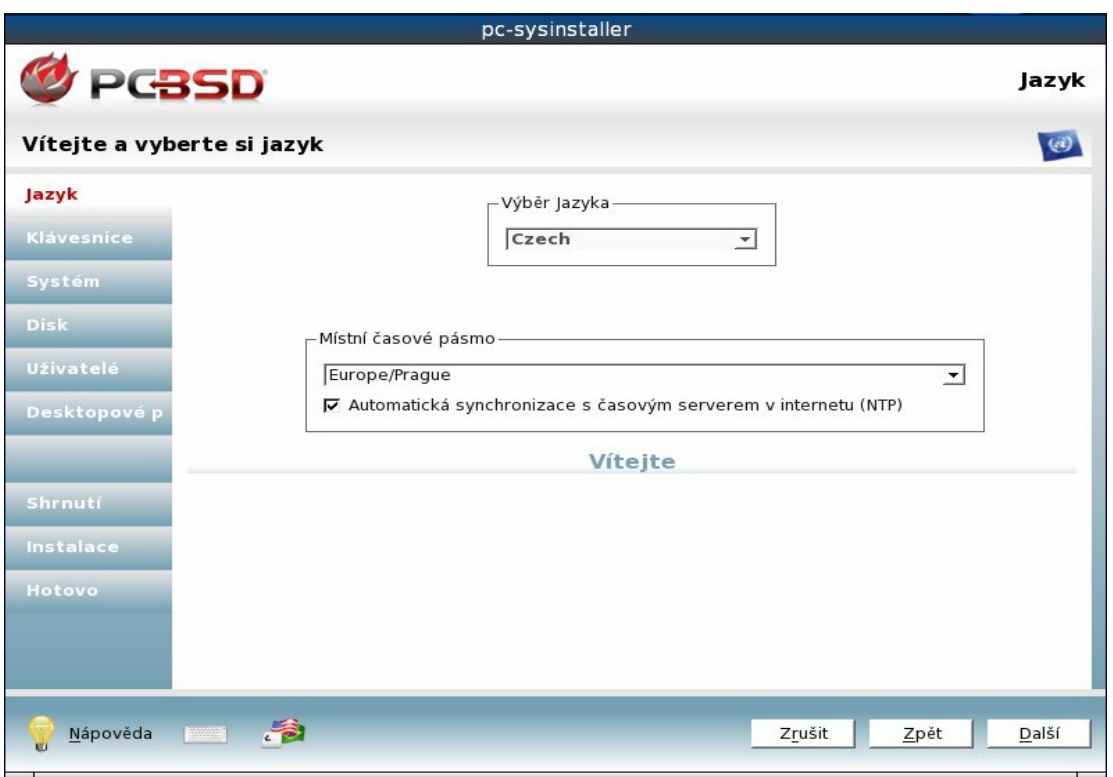

 **Obrázek 4: Instalátor systému PC-BSD – záložka Jazyk**

#### **Klávesnice**

Záložka klávesnice umožňuje výběr modelu klávesnice, jejího rozložení a preferované varianty. Ve většině případů postačí předvolený model pc104 s volbou českého rozložení "Czechia – (cz)". Jako preferovaná varianta se jevila nejvhodnější volba s názvem "With < | &gt; key – (bksl)", která, jak lze otestovat ve zkušebním okénku, odpovídá běžnému rozložení QWERTZ, včetně české diakritiky.

#### **Systém**

Zde lze zvolit systém pro instalaci. Mimo samotného PC-BSD je dostupná volba pro instalaci FreeBSD. Jak je uvedeno u každé z voleb, PC-BSD je určeno pro desktop, FreeBSD pak spíše pro serverové použití. Po zvolení systému (PC-BSD) je nutné vybrat ještě zdroj instalace, v tomto případě DVD/USB. Druhou možností je potom instalace ze sítě/internetu, kterou je nutné zvolit v případě použití instalačního média typu bootonly. Tato volba byla rovněž otestována, ale vzhledem k časové náročnosti postupného stahování dat ze serveru, byla (po 5-ti hodinách a stavu instalace 57 %) předčasně ukončena a systém byl nainstalován výše zmíněným způsobem.

#### **Disk**

V této fázi instalace následuje výběr disku a jeho oddílu, na který bude systém instalován. První menu nabízí seznam disků připojených k počítači. Vybereme tedy pevný disk, který je systémem označen jako ada0. Další volba spočívá ve zvolení oddílu, případně pokud je vyžadována instalace na celý disk, je dostupná volba "Použít celý disk". V tomto případě, kdy oddíl s názvem ada0s1 již obsahuje OS Windows XP, zvolíme předpřipravený primární oddíl označený ada0s2.

Záložka obsahuje dále možnosti pro výběr souborového systému a to výchozího UFS nebo ZFS, jimiž se zabývá kapitola 7. Další obsažené volby umožňují šifrování uživatelských dat a vytvoření tabulky oddílů GPT (nástupce tabulky MBR), která je určená pro pevné disky větší než 2 TB. Vzhledem k vysokým požadavkům souborového systému ZFS na paměť RAM (kterých daná konfigurace nedosahuje) ponecháme tedy defaultně nastavené volby, tedy souborový systém UFS bez šifrování a vytvoření GPT tabulky.

Mimoto je dostupná i záložka s názvem "Režim pro pokročilé", umožňující rozšířené nastavení jednotlivých částí oddílu, které systém vytváří ( /, SWAP, /var, /usr).

#### **Uživatelé**

Záložka uživatelé slouží k vytvoření uživatelských účtů pro přístup do systému. Nejprve se zde nastavuje systémové/administrátorské heslo a dále samostatné účty uživatelů sestávající z přihlašovacího jména, jména uživatele, hesla a případné volby shellu, který je ve výchozím stavu nastaven na csh (C shell). K potvrzení zadaných parametrů a vytvoření uživatelského účtu slouží tlačítko "Přidat".

Druhou záložkou, v této fázi nastavení, jsou možnosti systému, kde se skrývá pouze nastavení názvu, pod kterým bude systém viditelný v síti – tzv. hostname. Pokud uživatel položku nezmění, název bude vygenerován automaticky.

#### **Desktopové prostředí**

V této části je možné vybrat balíčky, které uživatel požaduje nainstalovat spolu se systémem. Nejdůležitější položku tvoří strom Desktops, ve kterém se nachází výběr čtyř hlavních prostředí – KDE, GNOME, Xfce a LXDE. Během instalace byly zvoleny tyto volby: balíček Base-l18N (internacionalizační balíček obsahující fonty, kodeky, atd.), prostředí KDE a GNOME a hardwarové ovladače NVIDIA.

#### **Zdroje**

Poslední volbou, kterou může uživatel ovlivnit instalovaný systém, je záložka "Zdroje", která však není v české lokalizaci instalátoru přeložena a zobrazuje se tak pouze jako prázdné pole, obsahující 2 položky – "FreeBSD ports collection (ports)" přidávající podporu pro instalaci aplikací z kolekce portů a "FreeBSD system source (src)" obsahující zdrojové kódy systému. Vybrání položky, pro tento případ dostačujících FreeBSD portů, se provede jejím přesunutím ze složky "Dostupné" do "Vybrané".

#### **Shrnutí**

Jak lze dle názvu od této záložky očekávat, obsahuje závěrečné shrnutí předvoleb vybraných v průběhu instalační konfigurace. Po kontrole a potvrzení tlačítkem "Další" dojde již ke spuštění samotné instalace.

#### **Instalace**

V této záložce je uživatel informován o průběhu instalace a právě prováděné činnosti.

#### **Hotovo**

Po úspěšné instalaci dojde k zobrazení poslední záložky, která uživatele vyzve k vyjmutí instalačního média a stisknutím tlačítka "Konec" provede restartování systému.

Celý proces instalace trvá dle udávaných informací přibližně 30 minut. Tomu i odpovídala doba instalace ve virtualizačním nástroji VirtualBox. Oproti tomu fyzická instalace z USB disku zabrala téměř 1 hodinu a 40 minut, což lze přisuzovat jak slabší hardwarové konfiguraci, tak především základní deskou podporovanému rozhraní USB pouze ve verzi 1.1, čímž byla značně ovlivněna rychlost přenosu instalačních souborů.

Po instalaci na pevný disk, obsahující již jiný operační systém (Windows XP), bylo potřeba vytvořit záznam o systému PC-BSD ve Windows boot manageru, případně použít vhodný manager od jiných tvůrců (GRUB, GAG). V tuto chvíli bylo možné mezi oběma systémy volit pouze prostřednictvím již dříve použitého Plop Boot Manageru, který již má svůj záznam ve Windows boot menu. Nejjednodušší postup pro přidání PC-BSD do tohoto menu je následující:

- Z adresáře boot, nacházejícího se na instalačním médiu PC-BSD, zkopírujeme soubor boot1 do kořenového adresáře disku C (systémový disk, na němž je nainstalován OS Windows) a tento soubor přejmenujeme například na pcbsd.pbr.
- Otevřeme soubor boot.ini, nacházející se rovněž v kořenovém adresáři (nejrychleji přes Start  $\rightarrow$  Spustit  $\rightarrow$  C:\boot.ini) a vedle již obsažených voleb v kategorii "[operating systems]" vložíme řádek s následujícím textem: *C:\pcbsd.pbr="PC-BSD"* a soubor uložíme. Před uložením je možné nastavit ještě defaultně spouštěný operační systém a hodnotu v sekundách, po které bude systém automaticky zvolen, pokud uživatel sám nezvolí jiný.
- Po restartu PC jsou již ve Windows boot menu obsaženy položky ke spuštění obou operačních systémů

## **10.4 Práce se systémem**

### **10.4.1 První spuštění systému**

Během spouštění systému PC-BSD se uživateli vždy zobrazí nabídka pro výběr a nastavení bootovacích předvoleb. Její možnosti jsou následující, přičemž lze zvolit více číselných předvoleb najednou:

- 1. Disable ACPI deaktivuje řízení spotřeby, způsobující na určitém hardware potíže
- 2. Enable safe mode slouží k deaktivaci určitých módů v případě, že dochází k chybě v průběhu detekce hardwaru
- 3. Enter single user mode po načtení jádra systému spustí jednouživatelský režim určený pro administraci systému
- 4. Enable verbose logging aktivuje detailní výpis bootovacího procesu
- 5. Run X in VESA mode spustí systém s univerzálním ovladačem grafické karty
- 6. Run the Display Wizard zobrazí okno pro nastavení grafických voleb

Pro ovládání vybraných předvoleb pak slouží tyto položky:

- B Boot PC-BSD with above options spustí systém se zvolenými předvolbami
- D Restore default options vynuluje výběr předvoleb
- L Escape to loader prompt spustí příkazový řádek pro nastavení parametrů jádra
- R Reboot slouží k restartování počítače

V případě, že uživatel nezvolí některou z voleb sám, je po deseti sekundách automaticky zvolena volba první a dojde k načtení systému.

První spuštění systému je doprovázeno zobrazením okna umožňujícího nastavení rozlišení obrazovky, barevné hloubky a grafického ovladače. Po vybrání vhodných voleb (rozlišení 1024 x 768, barevná hloubka 24 bitů, ovladač NVIDIA) dojde k přepnutí do daného rozlišení a zobrazení požadavku na potvrzení správného zobrazení, čímž dojde již k načtení přihlašovací obrazovky samotného systému.

Přihlašovací obrazovka se skládá z okna pro výběr účtu (přihlašovacího jména), po jehož zvolení je požadováno uživatelské heslo. Na spodním panelu je pak možné zvolit jazyk a rozložení klávesnice pro správné zadání hesla. Ještě před potvrzením přihlášení lze na stejném panelu zvolit z nainstalovaných prostředí uživatelem preferované. Systém si pak tuto volbu sváže s uživatelským účtem a při dalším přihlašování ji vybírá automaticky.

Výběr a spuštění hlavního grafického prostředí KDE však hned z počátku provázelo chybové hlášení "Could not start ksmserver. Check your installation.". Řešením nebyla ani opětovná instalace a jak bylo zjištěno, ksmserver je správce sezení KDE, odpovídající za spuštění a obnovu prostředí KDE. Chybu se podařilo vyřešit reinstalací ovladače grafické karty přihlášením do prostředí GNOME, které naběhlo zcela bez potíží. Samotný ovladač byl stažen ve formě tbz balíčku ve verzi 96.43.20 z adresy *ftp://ftp.freebsd.org/pub/FreeBSD/ports/packages/x11/nvidia-driver-96.43.20.tbz* a nainstalován spolu s dalšími vyžadovanými balíčky pomocí příkazu *pkg\_add*, o němž a dalších způsobech instalace je více napsáno v kapitole 10.5.

Po odhlášení a opětovném přihlášení do prostředí KDE již systém úspěšně naběhl. V úvodu PC-BSD je uživateli zobrazena uvítací obrazovka, která ho v několika málo krocích provede hlavními součástmi systému. Po jejím zavření se již nacházíme v plně funkčním systému PC-BSD.

## **10.4.2 Vzhled a ovládání systému PC-BSD s prostředím KDE**

Systém působí na první pohled jednoduchým, svěžím dojmem a rozložením základních ovládacích komponent silně připomíná komerční produkty společnosti Microsoft. Celá grafika je převážně naladěna do šedo-modrého zbarvení a přednastavené pozadí s logem a názvem PC-BSD dává jasně najevo, s kým má uživatel tu čest.

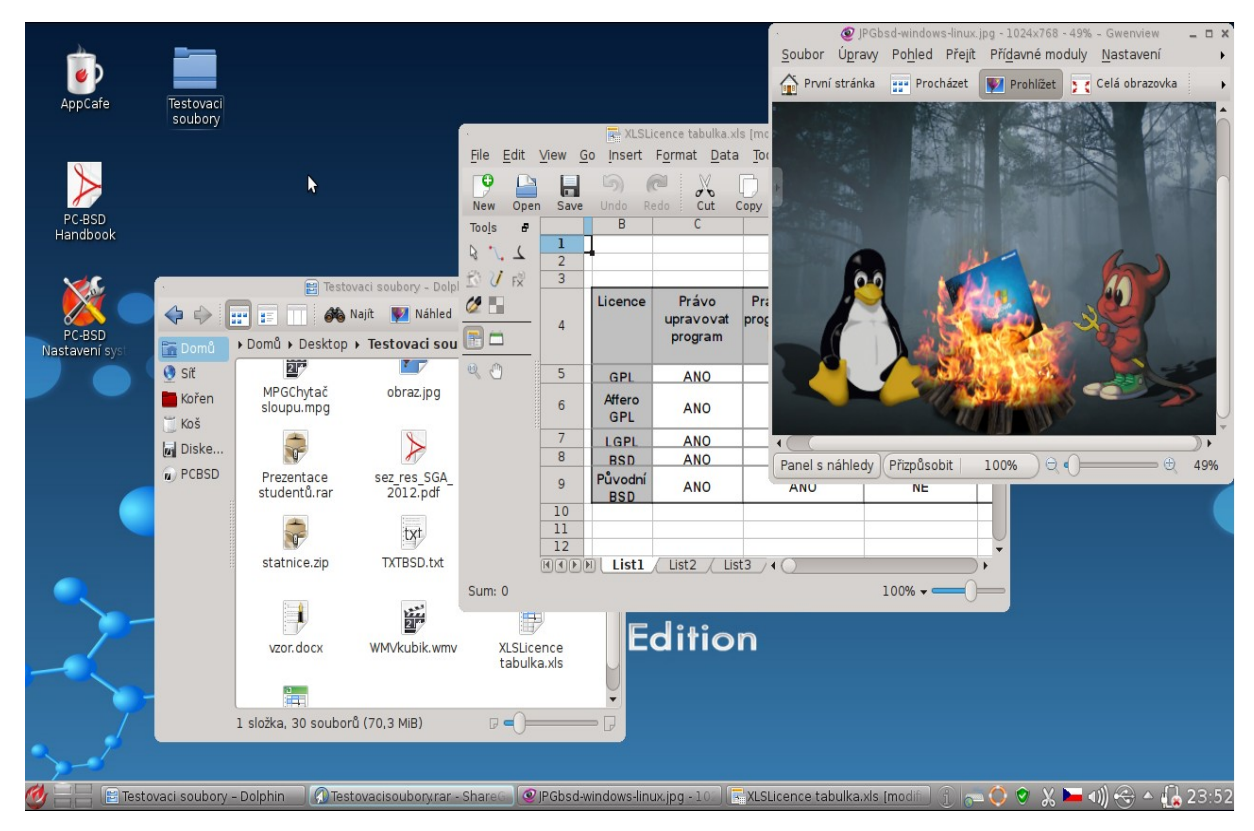

**Obrázek 5: Systém PC-BSD s prostředím KDE**

Většinovou část obrazovky zabírá právě plocha (s nastaveným pozadím), na které jsou umístěny zástupné ikony souborů a aplikací. Hned z počátku jsou zde zobrazeni zástupci pro spuštění aplikace pro stažení a instalaci balíčků – AppCafe, spuštění příručky k systému (tzv. PC-BSD Handbook) a dále pro vstup do nastavení systému. Ikony na ploše lze libovolně přeskupovat, mazat, či přidávat nové. Na ploše i v celém systému je dostupná kontextová nabídka, kterou lze vyvolat stisknutím pravého tlačítka myši, obsahující další doprovodné volby, mezi kterými nechybí i běžně známé funkce - *vyjmout*, *kopírovat, vložit*, *přejmenovat, přesunout do koše,* případně vstup do vlastností aktivní položky. K samotnému otevírání souborů, složek a spouštění aplikací dochází po jednom stisku tlačítka levého, což lze v případě potřeby jednoduše změnit na častěji používaný "dvojklik".

Ve spodní části obrazovky je tradičně umístěn hlavní ovládací panel, který ve své levé části pod logem systému ukrývá rozbalovací nabídku nazvanou spouštěč aplikací Kickoff, pod níž se nachází dostupné aplikace přehledně roztříděné podle kategorií (grafika, internet, kancelář, nástroje, atd.). Jejich obsah je opravdu rozsáhlý a nechybí ani množství výukových programů a her. Při bližším zkoumání kategorií však může poněkud nezvykle působit zařazení některých aplikací do více kategorií zároveň (např. Okular, Krita). Kromě aplikací nabídka umožňuje přístup do adresářové struktury disku skrze souborového správce Dolphin, přístup k nastavení systému a v neposlední řadě také položky pro vypnutí, restart, či odhlášení ze systému.

Napravo od loga je pak dostupná čtveřice drobných záložek, patřících nástroji Přepínač ploch, sdružujícím otevřená okna. Umožňuje tak pod každou záložkou/pracovní plochou otevřít různé aplikace a přepínat se mezi nimi přímo těmito záložkami (případně klávesovou zkratkou Ctrl + F1 až F4, nebo rolováním kolečka myši na ploše). V další části panelu následuje již běžné zobrazení záložek právě otevřených aplikací, až se dostáváme k pravé části, která, jak lze již předpokládat, skrývá přepínání rozložení klávesnice, ovládání hlasitosti, zobrazení času a dalších, na pozadí běžících nástrojů jako například správce aktualizací, nástroj pro práci s obsahem schránky (Klipper), monitor stavu baterie a nástroj Oznamování, informující uživatele o prováděných nebo dokončených úkonech, ve formě vyskakujícího okénka v pravém spodním rohu obrazovky, připomínajícího notifikace programů ICQ/Skype.

Systém PC-BSD usiluje o použitelnost ihned po instalaci a to dokazuje i množství již předinstalovaných aplikací, které umožnily bez jakéhokoliv zásahu uživatele (ihned po spuštění "holého" systému) otevřít následující seznam vybraných formátů souborů, se kterými se uživatel nejčastěji setká v průběhu práce na počítači. U každého typu souboru je uvedena aplikace, která v základu slouží pro otevření daného souboru a v posledním sloupci další předinstalované aplikace s podporou tohoto formátu. Aplikace označené "(GNOME)" jsou součástí prostředí GNOME, ale vzhledem k jeho instalaci byly dostupné i v prostředí KDE.

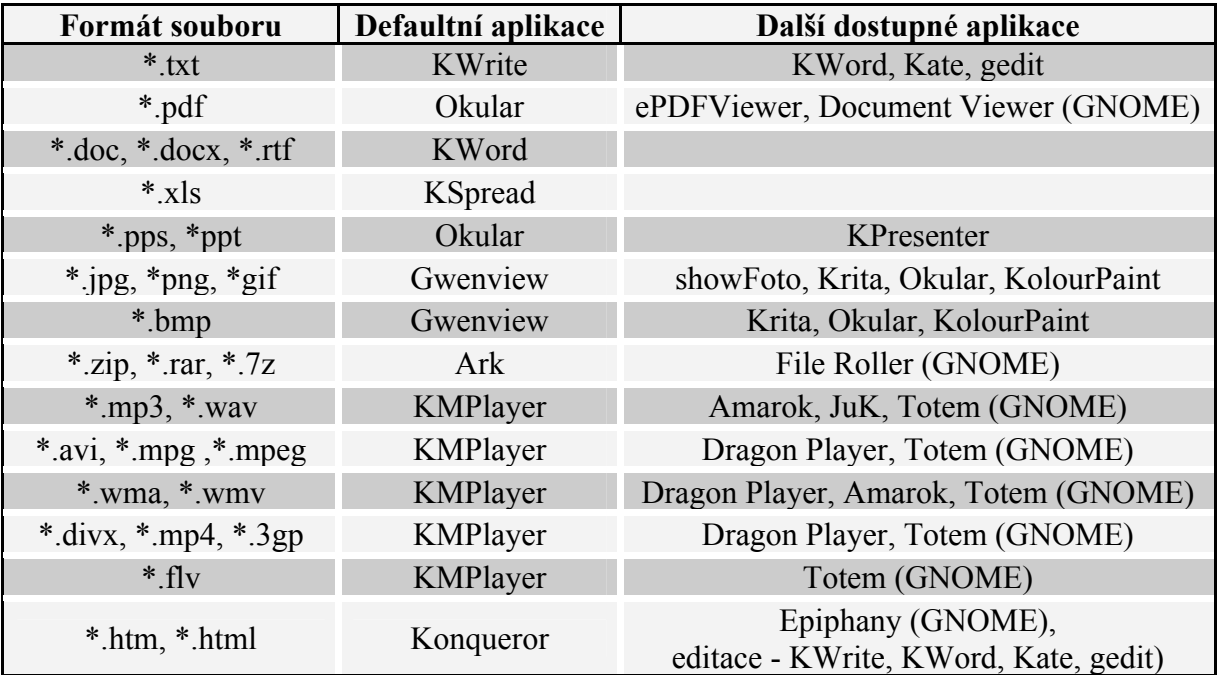

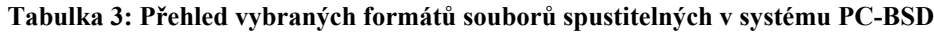

Jak lze v tabulce vidět, v PC-BSD jsou již od nainstalování systému přítomny aplikace pro práci s textovými dokumenty, tabulkami, komprimovanými archivy, ale i pro přehrávání multimediálních souborů. Se soubory těchto formátů neměl systém sebemenší problém a vše otevřel korektně, včetně přehrávání různých formátů videí i se zvukem, tedy podpora kodeků je již v základu také dostatečná. Mezi další, často užívané aplikace, které systém PC-BSD obsahuje, lze zařadit internetový prohlížeč Konqueror, klient elektronické pošty KMail, nebo komunikátor Kopete podporující řadu komunikačních protokolů. Systém PC-BSD má současně implementovanou podporu pro souborový systém NTFS, umožňuje tak přímý přístup i k souborům uloženým na oddílu s operačním systémem Windows (jako tomu bylo v tomto případě), případně dalšího připojeného disku. Mimo NTFS je podporována celá řada dalších systémů jako XFS, Ext2, Ext3 a Ext4.

Rychlost systému fyzicky nainstalovaného na počítači s dříve uvedenou konfigurací je dostačující pro běžnou práci, avšak na výkonném notebooku s vytvořeným virtuálním strojem pracoval systém o poznání lépe. Důkazem je i značný časový rozdíl ve spouštění systému, které na stolním PC trvalo mnohem déle (4:21 min), než na virtuálním stroji (1:42 min). Samotná práce se systémem je intuitivní a i při přechodu z jiného systému umožňuje rychlé zorientování v ovládacích prvcích. Design prostředí KDE je propracovaný, ale neobsahuje žádné zbytečně rušivé či překážející komponenty. Další nepřehlédnutelnou vlastností, kterou se pyšní již systém FreeBSD, je celková stabilita, kterou si zachoval i tento odvozený systém.

Ač jsou pozitiva systému PC-BSD rozhodně v převaze, najdou se i stinné stránky. Během práce se systémem lze narazit na aplikace (např. Síťový manažer), které obsahují ovládací tlačítka, avšak bez jakéhokoliv popisku nebo ikonky. Uživateli tedy nezbývá než pouze odhadovat, zda dané tlačítko nastavené volby potvrdí či zruší. Další z věcí, která může některým uživatelům činit nepříjemnosti, je nedokonalý překlad do českého jazyka. Lze se setkat s nástroji, které nejsou přeloženy vůbec, případně jen zčásti. Stejně tak například pod pojmem "Pohled na složku" by si jen těžko někdo představil nastavení pracovní plochy (pozadí, uspořádání ikon, atd.). Jak je uvedeno na stránce *http://pootle.pcbsd.org/cs/,* překlad projektu PC-BSD do češtiny je na hodnotě 8 %, takže nezbývá, než se s tímto nedostatkem smířit, nebo se případně aktivně zapojit do překladu projektu. Uvedený číselný údaj je nicméně nutné brát s rezervou.

## **10.4.3 Konfigurace systému**

Vývojáři PC-BSD zapracovali do systému řadu utilit pro konfiguraci skrze grafické rozhraní. Uživatel má tak možnost jednoduše nakonfigurovat základní i pokročilejší nastavení systému, ač systém samotný je již dodáván v předkonfigurovaném stavu pro okamžité použití.

Pro uživatele je dostupných opravdu mnoho možností nastavení, většinou v rámci kontextové nabídky vyvolané stiskem pravého tlačítka, mezi nimiž lze nalézt i detaily jako změna ikony v hlavním panelu pro vyvolání nabídky Kickoff. Základem pro nastavení systému je však nástroj "PC-BSD ovládací panel", který je dostupný přes zástupce nacházejícího se na pracovní ploše, případně v nabídce Kickoff → Aplikace → Nastavení → PC-BSD Nastavení systému.

Kromě grafické konfigurace je stále k dispozici i textová, používaná základovým systémem FreeBSD, tedy i v PC-BSD se využívají identické příkazy. Ta je prováděná pomocí příkazů zadávaných do terminálu shell. U většiny zde uváděných operací bude pro ukázku zmíněn i ekvivalentní postup provedení pomocí příkazů. Ty lze zadávat skrze terminál nacházející se v nabídce Kickoff → Aplikace → Systém → Terminál, případně lze zvolit přímo *Terminál uživatele root* umístěný v kategorii Nástroje*.* V případě, že terminál pro provedení operace vyžaduje práva uživatele root, vepíšeme do terminálu příkaz *su* (význam příkazu = superuser), který potvrdíme klávesou *Enter* a dále zadáme vyžadované administrátorské heslo. Do textové konzole pro zadávání příkazů se lze dostat i prostřednictvím klávesové zkratky Ctrl + Alt + F1 (až F8), s následným návratem do grafického PC-BSD systému kombinací Ctrl + Alt + F9. Další z možností je pak volba *Enter single user mode* dostupná v nabídce při bootování systému. V tomto případě je nutné navíc připojit souborový systém použitím příkazu *mount –t ufs –a*.

FreeBSD navíc poskytuje systému PC-BSD ještě další možnost, obsahující řadu konfiguračních voleb, tentokrát ovládaných pomocí přehledného textového menu a to vyvoláním nástroje *sysinstall* v příkazovém terminálu.

### **Správa uživatelů**

#### o **V grafickém prostředí**

Pro vytvoření nového uživatele a správu uživatelů stávajících je v "PC-BSD ovládacím panelu" určen nástroj *Správce uživatelů.* Po jeho spuštění je k dispozici seznam již vytvořených uživatelů s možností změny jména, hesla a administračních práv a dále volby pro přidání nového, či smazání stávajícího uživatele. Po zvolení tlačítka *Přidat* je potřeba zadat údaje pro vytvoření účtu ve stejném rozsahu, jako byly zadávány v průběhu instalace (uživatelské jméno, jméno a příjmení, heslo). Zvolení výchozího shellu nebo zařazení do určité skupiny je dostupné po přepnutí do rozšířeného režimu (tlačítko *Rozšířené*). Kromě toho správce umožňuje i změnu administrátorského hesla.

V případě nainstalovaného prostředí GNOME je v systému dostupný další téměř identický nástroj pro práci s uživatelskými účty, poskytující stejné funkce, jako již zmíněný. Tento je dostupný v nabídce Kickoff → Aplikace → Systém → Uživatelé a skupiny.

#### o **V příkazovém terminálu**

Pro přidání uživatele v rámci textového terminálu slouží příkaz *adduser* a jeho použití je následující (v případě, že není ve výpisu uveden zadaný parametr, jedná se o potvrzení hodnoty defaultní stiskem klávesy *Enter*, výjimkou je pouze položka "Enter password", kde se zadaný parametr nezobrazuje):

```
[milan@pcbsd-6290] /home/milan# adduser
Username: jan
Full name: Jan Novák
Uid (Leave empty for default):
Login group [jan]:
```
Pokud chceme přidělit vytvořenému uživateli administrátorská práva, přidáme ho do skupiny wheel. V opačném případě následující řádek pouze potvrdíme klávesou *Enter*.

```
Login group is jan. Invite jan into other groups? []: wheel
Login class [default]: 
Shell (sh csh tcsh git-shell bash rbash zsh rzsh nologin) [sh]: csh
Home directory [/home/jan]: 
Home directory permissions (Leave empty for default): 
Use password-based authentication? [yes]: 
Use an empty password? (yes/no) [no]: 
Use a random password? (yes/no) [no]: 
Enter password: 
Enter password again: 
Lock out the account after creation? [no]:
```
Následuje (zde nezobrazený) výpis zadaných parametrů, které se potvrdí příkazem *yes* a tím dojde k vytvoření požadovaného uživatele.

```
OK? (yes/no): yes
adduser: INFO: Successfully added (jan) to the user database.
Add another user? (yes/no): no
Goodbye!
```
Smazání uživatele ze systému je možné příkazem *rmuser* s následujícím postupem:

```
[milan@pcbsd-6290] /home/milan# rmuser jan
Matching password entry:
jan:*:1005:1005::0:0:Jan Novák:/home/jan:/bin/csh
Is this the entry you wish to remove? yes
Remove user's home directory (/home/jan)? yes
Removing user (jan): mailspool home passwd.
```
Změnu stávajícího hesla umožňuje příkaz *passwd* v kombinaci s uživatelským jménem, tedy:

*passwd jan* – provede změnu hesla uživatelského účtu jan, případně

*passwd root* – provede změnu administrátorského hesla.

V případě zadání samotného příkazu *passwd* se změna hesla týká aktuálně přihlášeného uživatele.

#### **Správa služeb**

#### o **V grafickém prostředí**

Spouštění a zastavování běžících služeb systému je možné prostřednictvím položky *Service Manager* nacházející se opět v "PC-BSD ovládacím panelu", případně zadáním příkazu *pcservicemanager*.

Správce zobrazuje seznam veškerých služeb, dostupných v systému. Ukončením nepotřebných služeb lze docílit snížení systémem spotřebovávaných prostředků operační paměti a CPU, ale vyžaduje velmi dobrou znalost těchto služeb, protože zastavení některé ze systémových služeb může způsobit nestabilitu, případně pád celého systému.

#### o **V příkazovém terminálu**

Startovací skripty služeb jsou v systému uloženy v adresáři /usr/local/etc/rc.d a jejich spouštění tak probíhá pomocí příkazu:

#### */usr/local/etc/rc.d/název\_služby start*

#### Např. */usr/local/etc/rc.d/mysql-server start*

Pro ukončení spuštěné služby slouží příkaz *stop* užitý ve stejné syntaxi a případně *status* pro zjištění aktuálního stavu služby. Resetování spuštěné služby pak provádí příkaz *restart*.

Záznam pro spouštění služeb automaticky při startu systému se nachází v souboru */etc/rc.conf*. Zda je daná služba aktivní pro spuštění při startu zjistíme pomocí příkazu:

*/usr/local/etc/rc.d/název\_služby rcvar*

### **Nastavení zobrazení**

#### o **V grafickém prostředí**

Změna zobrazení se provádí prostřednictvím stejného nástroje, který byl za tímto účelem spuštěn při prvním startu systému. Je dostupný v "PC-BSD ovládacím panelu" pod položkou *Display*. Po jeho spuštění dojde k restartování celého systému a při jeho opětovném spuštění je zobrazeno konfigurační okno, umožňující změnu rozlišení obrazovky, barevné hloubky, případně grafického ovladače.

#### o **V příkazovém terminálu**

Konfigurace zobrazovacích parametrů je uložena v souboru xorg.conf, kde se nachází i celá řada dalších nastavení pro ostatní periferie (myš, klávesnice). Soubor lze nalézt v adresáři /etc/X11/. Pro nastavení zobrazení jsou důležité sekce *Screen* a *Monitor*.

Před jeho editaci je však nejdřív vhodné soubor zazálohovat a projít si manuálové stránky dostupné příkazem *man xorg.conf*. Editaci souboru v textovém editoru (ee, vim) vyvoláme příkazem:

#### *ee /etc/X11/xorg.conf*

#### případně

#### *vim /etc/X11/xorg.xonf*

Ruční zásah do souboru lze však doporučit spíše zkušeným uživatelům systému, protože v případě nevhodné konfigurace hrozí i poškození hardwaru počítače.

### **Nastavení síťového připojení**

#### o **V grafickém prostředí**

V případě, že je počítač připojen k síti s aktivním přidělováním síťových údajů prostřednictvím protokolu DHCP, nastavení proběhne automaticky bez jakéhokoliv zásahu.

V opačném případě slouží k nastavení *Síťový manažer*, nacházející se v "PC-BSD ovládacím panelu" pod položkou *Nastavení sítě*.

Tento nástroj obsahuje seznam dostupných síťových adaptérů, po jejichž zvolení a stisknutí volby *Nastavení* se otevře konfigurace daného adaptéru. V ní je možné nastavit přidělování parametrů právě prostřednictvím DHCP, případně zadat IP adresu a masku sítě ručně. V záložce *Pokročilé* je možnost změny MAC adresy adaptéru a automatické přidělení/ruční zadání IPv6 adresy. Záložka *Info* již jen shrnuje přidělené, případně zadané parametry sítě. Manažer obsahuje dále záložku *Síťová konfigurace (rozšířená)* určenou k zadání případných adres DNS serverů, brány a síťového jména systému. Následující záložka *3G/PPP* je určená pro nastavení mobilního připojení prostřednictvím 3G modemu, případně vytáčeného modemového připojení. Záložka poslední pak slouží pro konfiguraci připojení přes proxy server.

V případě, že je v počítači zařízení pro bezdrátové wifi připojení, wlan adaptér se zobrazuje ve stejném seznamu síťových adaptérů, avšak konfigurační volby jsou samozřejmě jiné. Konfigurace obsahuje zejména vyhledávání dostupných sítí a vytváření konfiguračního profilu k připojení k dané wifi síti, avšak tato možnost nebyla v průběhu práce se systémem testována.

#### o **V příkazovém terminálu**

Ke konfiguraci síťového připojení v příkazovém terminálu je nejprve třeba zjistit název síťového adaptéru v systému. To lze provést pomocí příkazu *ifconfig*, který vypíše dostupné adaptéry. Ethernetový adaptér byl v tomto případě pojmenován jako *em0*. Pro nastavení IP adresy se používá stejný příkaz s následujícími parametry:

*ifconfig <název adaptéru> inet <IP adresa> netmask <maska>*

Např. *ifconfig em0 inet 192.168.2.2 netmask 255.255.255.0*

Nastavení brány provede příkaz: *route add default <IP adresa brány>*

Pro případné nastavení DNS serverů, jejichž konfigurace se ukládá do souboru resolv.conf slouží příkaz (s uvedeným příkladem adresy):

*echo "nameserver 192.168.2.1" >> /etc/resolv.conf*

Opakováním zadávání jednotlivých DNS adres se tyto postupně zapisují do souboru. V případě uvedení pouze jedné ostré závorky > se obsah souboru přepíše právě zadanou adresou.

Nastavení síťového jména systému se provádí jednoduše příkazem *hostname <název systému>*. Pokud je potřeba síťové rozhraní zastavit, lze tak učinit příkazem *ifconfig <název adaptéru> down*, případně pomocí *up* opět spustit. Výpis nastavení pro ověření je vypsán po zadání *ifconfig <název adaptéru>*.

V případě připojení k síti, která poskytuje DHCP přidělování parametrů, je možné aktivovat DHCP vložením řádku (v tomto případě s názvem síťového adaptéru em0) *ifconfig\_em0="DHCP"* do souboru /etc/rc.conf.

## **Konfigurace firewallu**

#### o **V grafickém prostředí**

PC-BSD užívá firewall PF (Packet Filter), který je původem ze systému OpenBSD. PF zkoumá hlavičky paketů a podle dostupných pravidel se rozhoduje, jak s daným paketem naloží. Pro jeho konfiguraci je v "PC-BSD ovládacím panelu" dostupná položka *Firewall Manager*. Po spuštění tohoto nástroje jsou k dispozici 2 záložky – první umožňující spuštění, zastavení, restart firewallu (např. po přidání nového pravidla) a případné obnovení výchozího stavu konfigurace a záložku druhou, která obsahuje seznam nastavených pravidel pro jednotlivé služby s možností jejich editace a přidávání pravidel nových. V případě přidání nového pravidla lze z nabízeného seznamu vybrat službu o kterou se bude jednat, zadat číslo portu (případně jejich rozsah), zda požadujeme povolení, nebo naopak blokování dané služby, směr kontrolovaných paketů (příchozí/odchozí) a výběr typu protokolu (TCP/UDP) a síťového rozhraní, pro nějž se toto pravidlo vytvoří.

#### o **V příkazovém terminálu**

Konfigurace pravidel se ukládá do souboru /etc/pf.conf, jehož editací (např. v editoru vim) lze docílit změny, přidání nebo odebrání pravidla. Zápisu pravidel lze nejlépe porozumět opět na příkladu:

> *pass in quick on em0 proto tcp from any to (em0) port 1 keep state block out quick on em0 proto udp from any to (em0) port 1 keep state*

Podle údajů uváděných v konfiguraci skrze grafický nástroj, lze tedy odvodit, že první položka *pass/block* je určena k povolení/blokování, *in/out* slouží k určení směru příchozích/odchozích paketů, následuje parametr *quick*, který zajistí, že pokud je toto pravidlo pro daný paket nalezeno, již se neprochází pravidla další, která by ho mohla případně změnit. *em0* je síťovým rozhraním, *proto tcp/udp* značí typ protokolu a *port 1* potom číslo nastavovaného portu. *From*, případně *to*, lze použít pro specifikaci síťové adresy, ze které/na kterou paket přichází, přičemž *any* je možné použít jako zástupný parametr pro veškeré adresy.

Spuštění a zastavení Packet Filteru je možné (po změně pravidel nutné) pomocí příkazu *pfctl* s parametrem *–e* pro spuštění (enable) případně *–d* pro zastavení (disable).

### **Ostatní možnosti**

Další rozsáhlé možnosti nastavení jsou v systému PC-BSD dostupné v ovládacím panelu pod položkou *Nastavení systému*, případně v menu nabídky Kickoff → Můj počítač → Nastavení systému. Zde lze nalézt nastavení pro změnu vzhledu nabídek, animovaných efektů, asociace souborů, nastavení klávesových zkratek, data a času, sdílení, správu napájení a mnohé další.

Zmiňované grafické nástroje, určené pro konfiguraci systému PC-BSD umožňují jednoznačně zjednodušení provádění potřebných voleb nastavení, avšak v případě znalosti textových příkazů lze některé potřebné úkony zvládnou v rychlejším časovém úseku. PC-BSD tak dává uživateli možnost pro jím preferovanou variantu komunikace se systémem.

## **10.5 Instalace aplikací**

Pro instalaci nových aplikací v systému PC-BSD lze využít tří možných způsobů. Prvním z nich je již zmiňovaný PBI balíčkový systém, který je připraven tvůrci systému pro zjednodušení celého procesu. Způsoby dalšími jsou potom FreeBSD balíčky a porty. O aktualizaci nainstalovaných aplikací se automaticky stará správce aktualizací (dostupný na hlavním panelu pod ikonou štítu), který upozorní jak na dostupnost nových verzí PBI, tak i FreeBSD balíčků, případně dalších systémových aktualizací.

Většina grafických aplikací dostupných v PC-BSD je vyvíjena v jazyce C++ s použitím QT knihoven. Negrafické nástroje jsou pak většinou vytvořeny v Bourne shell skriptu.

### **Balíčkový systém PBI**

Pro instalaci aplikací prostřednictvím PBI je v systému připraven nástroj AppCafe. Ten umožňuje vyhledávání aplikace zadáním jejího názvu, případně podle zobrazovaných kategorií a její následnou instalaci. Zároveň obsahuje možnosti pro odinstalování aplikace a upozornění na dostupnou aktualizaci. Balíčky aplikací v tomto formátu jsou také dostupné na serveru *http://www.pbidir.com*.

Tento způsob instalace není třeba příliš rozvádět, protože celý proces je otázkou několika málo kliknutí myší. Jeho výhodou je i vytvoření zástupců aplikace na ploše a v menu Kickoff pro následné snadné spuštění.

Práce s balíčky PBI prostřednictvím příkazového terminálu je stejná jako v případě balíčků FreeBSD, jimiž se zabývají následující řádky, pouze *pkg* je v příkazu nahrazeno *pbi*. Tedy například instalaci aplikace provedeme zadáním *pbi\_add –r <název aplikace>*.

## **Balíčky FreeBSD**

Balíčkem se rozumí binární kompilovaný port ve formátu tgz a tbz. Právě z toho důvodu nejsou všechny aplikace dostupné jako balíčky, protože může být licenčně omezena jejich distribuce v binární podobě. Pro vyhledávání balíčků (a portů) je dostupný server *http://freshports.org*, nebo lze balíčky procházet na adrese *ftp://ftp.freebsd.org/pub/FreeBSD/ports/packages/*.

Instalace aplikace z balíčku je možná jak z lokálního souboru, tak přímím stažením ze sítě internet a jeho instalací v jednom kroku. Pro ukázku je zde zobrazen postup pro instalaci internetového prohlížeče Mozilla Firefox.

V případě, že se balíček nachází lokálně na disku, lze jeho instalaci spustit příkazem:

*pkg\_add firefox.tbz* (pokud se nalézáme v adresářovém umístění daného souboru),

případně uvedením celé cesty k souboru příkazem:

*pkg\_add /usr/home/milan/Downloads/firefox.tbz*.

Instalaci balíčku z internetu pak zajistí parametr *–r* následovaný názvem aplikace, tedy:

*pkg\_add –r firefox*

Takto instalované programy jsou spustitelné z adresáře /usr/local/bin/, avšak většina si vytvoří zástupce přímo v odpovídající kategorii nabídky Kickoff.

Pro odinstalování dané aplikace potom slouží příkaz *pkg\_delete*, ovšem nyní je nutné uvést celý název aplikace včetně její verze. Ten zjistíme zadáním *pkg\_info | grep Firefox*. Tento příkaz zajišťuje vypsání všech nainstalovaných balíčků, s těmito parametry pak zobrazí pouze ty, jejichž název obsahuje slovo Firefox.

K odinstalaci již máme dostupnou informaci o celém názvu balíčku, spustíme ji tedy příkazem:

*pkg\_delete firefox-9.0.1,1*

### **Porty FreeBSD**

Instalace aplikací z portů vyžaduje přítomnost kolekce portů na lokálním disku v adresáři /usr/ports/. Tato kolekce již byla vytvořena během instalace systému a to volbou v záložce *Zdroje*. V případě, že adresář s porty v systému chybí, nejjednodušší cesta pro stažení kolekce vede přes *Správce systému* nacházejícího se v "PC-BSD ovládacím panelu". V záložce *Úlohy* je dostupná volba *Stáhnout systémový strom portů*.

Zároveň je třeba provádět i aktualizace této kolekce, aby případně instalovaná aplikace z portů byla v aktuální verzi. Opakováním předchozího postupu bychom zbytečně stahovali celou kolekci znovu a proto je vhodnější použít příkaz pro stažení pouze neaktuálních portů, který spustíme zadáním *portsnap update*.

Vyhledávání portů je možné opět na serveru *http://freshports.org*, kde je u každé aplikace uvedeno její umístění v kolekci portů. Další možností je pak vyhledávání přímo v lokální kolekci, přičemž nejprve je nutné nechat vytvořit či stáhnout (rychlejší možnost) index portů v kolekci. To provede příkaz *cd /usr/ports && make fetchindex*. Nyní je možné vyhledávat umístění portu v lokální kolekci pomocí *make search name=<název aplikace>*.

Instalace z portů se provádí vstupem do adresáře vybraného portu a následným příkazem *make install clean*. Pro opětovnou ukázku instalace prohlížeče Firefox tedy následovným složeným příkazem:

#### *cd /usr/ports/www/firefox && make install clean*

Příkaz provede stažení zdrojového kódu aplikace, jeho kompilaci, instalaci a nakonec smazání dočasných souborů vytvořených v průběhu kompilace. Tento způsob instalace je rozhodně tím nejpomalejším. Nainstalovaný port se v systému jeví stejně jako balíček, tedy zmíněné příkazy pkg\_info a pkg\_delete se uplatňují i pro odinstalování aplikace pocházející z portu.

## **Ostatní možnosti**

Jak bylo již zmíněno (v kapitole 6), jádro FreeBSD obsahuje balíček kompatibility pro spouštění Linuxových aplikací. Tato možnost se však po dvoudenním testování podařila korektně rozběhnout pouze u instalace přehrávače RealPlayer, kdy bylo nutné nejprve rozbalit obsah jeho instalačního souboru ve formátu rpm a po nalezení binárního souboru realplay.bin došlo příkazem *./realplay.bin* ke spuštění jeho instalace. Instalace jiných Linuxových aplikací se nezdařila ani pomocí dalších testovaných postupů.

Zvláště v tomto případě, kdy byl systém PC-BSD během fyzické instalace nainstalován na pevný disk společně se systémem Microsoft Windows, si zaslouží zmínku program Wine, který slouží k emulaci aplikací pro systém Windows. To zvládá naprosto dokonale, což potvrdila instalace a následné spuštění plně funkčních aplikací (Mozilla Firefox, VLC media player).

## **10.6 Srovnání s OS Microsoft Windows**

Vzhledem k tomu, že fyzická instalace systému PC-BSD byla prováděna na pevný disk spolu se systémem Microsoft Windows XP, jsou zde tyto dva systémy krátce porovnány. Systém Windows XP zaujímal na trhu ještě v loňském roce (2011) prvenství mezi používanými systémy Microsoft Windows a setkal se s ním tak téměř každý. Proto následující hodnocení může posloužit i pro představu o použitelnosti PC-BSD oproti dalším (novějším) systémům.

## **Vzhled a ovladatelnost**

Jak již bylo zmíněno v samostatné kapitole věnované vzhledu a ovladatelnosti PC-BSD, oba systémy jsou na tom po této stránce velmi podobně. Přechod mezi nimi tak nevyžaduje, s nadsázkou řečeno, mnohatýdenní útrapy, které většinou uživatele, kteří takový krok učiní, čekají. Vše lze v systému PC-BSD najít přesně tam, kde to uživatel očekává, ač se samozřejmě najdou i výjimky. Na co je však třeba se připravit, je občasná potřeba využití příkazového terminálu, který je při běžné práci se systémem Windows použit jen velmi zřídka. Cíle projektu PC-BSD se snaží právě tuto "bariéru" odstranit a poskytnout tak unixový systém ovladatelný i neznalými uživateli.

## **Aplikace**

V dostupnosti aplikací pro daný systém má MS Windows jasně navrch. Nejinak je tomu i v případě dostupnosti ovladačů k hardwaru, protože výrobci jako první vyvíjejí ovladače pro systémy s nejrozsáhlejší základnou uživatelů, jimiž jsou právě systémy Windows. Oproti tomu PC-BSD nabízí již poměrně slušný základ nástrojů dodávaných společně se systémem. Tedy pro běžné používání není ani potřeba další aplikace doinstalovávat, což je v případě OS Windows v podstatě nutnost. Další výhodou je, že většina aplikací pro BSD systém je volně dostupná a není distribuována pod některou z komerčních licencí. Ve většině případů lze nalézt ekvivalent k aplikaci známé právě z Windows v podobě některého volně dostupného balíčku nebo portu. Zde pak instalace použitím FreeBSD balíčků a portů vyžaduje znalost základních příkazů a nejedná se o jednotný způsob instalace, který nabízí právě Windows, ale ani tyto způsoby nelze považovat za složité vzhledem k množství potřebných příkazů. Navíc PBI balíčky umožňují ve většině případů právě toto obejít. Jistotou v případě nenalezení vhodného softwarového ekvivalentu pro systém PC-BSD je pak již zmíněný emulátor Wine.

## **Stabilita**

Opěvovaná stabilita systémů BSD se potvrdila i během testování systému PC-BSD, kdy za celou dobu práce s tímto systémem nedošlo k jedinému jeho pádu. U systémů Windows se s modrou obrazovkou smrti, jak zní její slangový název, setká většinou každý. Jako negativum PC-BSD v tomto směru lze opět zmínit snad jen poinstalační komplikace, zamezující spuštění systému s prostředí KDE, způsobené spíše špatnou kompatibilitou předinstalovaného grafického ovladače.

## **Výkon**

S použitím komplexního multiplatformního testovacího nástroje Geekbench 3.2 byl otestován výkon obou systémů, včetně systému nainstalovaného ve virtuálním prostředí. Nástroj provádí testování celkem ve čtyřech kategoriích – testování procesoru pro vypočet s použitím celočíselných operací (Integer), s použitím desetinných čísel (Floating Point), testování výkonu paměti (Memory) a propustnosti paměti (Stream). Tyto testy jsou pak tvořeny dílčími testy jako například komprese a dekomprese textu, obrázků, výpočet Mandelbrotova fraktálu, sekvenční čtení/zápis z/do paměti, atd.

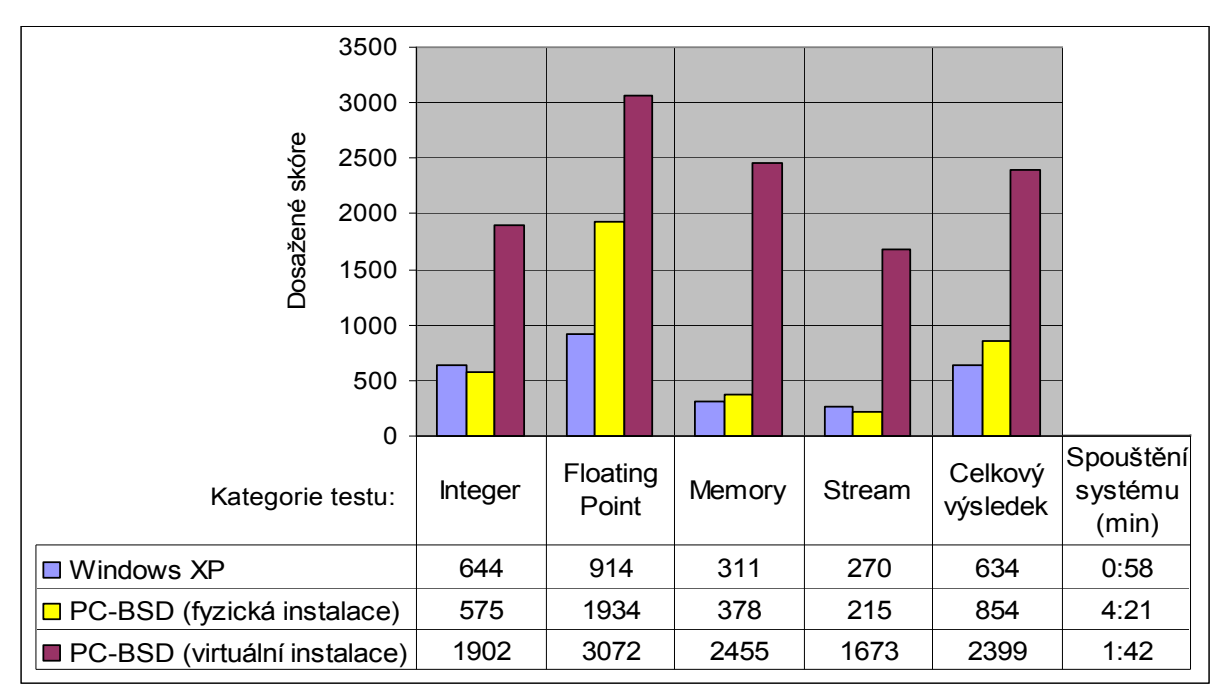

**Graf 3: Výsledky testů výkonu provedených na systémech PC-BSD a Microsoft Windows XP**

Jak ukazují výsledky testu, systém PC-BSD dosahuje oproti MS Windows XP dvojnásobného výkonu při operacích s pohyblivou řádovou čárkou. V ostatních kategoriích pak mají systémy téměř srovnatelné výsledky. V celkovém hodnocení testu výkonnosti pak právě díky velkému náskoku PC-BSD ve zmíněné kategorii, překonává systém Windows XP o 220 bodů. Tento výsledek však při práci se systémem není znatelný, spíše naopak. Reakce systému Windows XP jsou na dané konfiguraci v porovnání s PC-BSD rychlejší. Na obranu PC-BSD však lze uvést, že již dále nepodléhá známému postupnému zpomalování systému, jako je tomu právě u OS Windows (z důvodu fragmentace dat, registrů, apod.). Dramatický rozdíl je ovšem v naměřených časech spouštění obou systémů a to 3 minuty 23 sekund, o které je náběh PC-BSD pomalejší. Výsledky testování PC-BSD spuštěného ve virtualizačním nástroji VirtualBox jsou uváděný spíše pro kompletnost, jelikož vzhledem ke značně rozdílné konfiguraci obou testovacích počítačů (a běhu ve virtuálním prostředí), jsou jejich hodnoty vzájemně neporovnatelné.

## **Cena**

Pro mnohé uživatele může být rozhodujícím parametrem právě finanční nákladnost na pořízení systému, která je v případě PC-BSD nulová. Systémy Microsoft Windows jsou nabízeny pod komerční licencí, jejíž hodnota se dle zvolené verze pohybuje v řádech tisíců.

## **11 Průzkum**

V rámci této bakalářské práce byl realizován průzkum, jehož cílem bylo zjistit, jak jsou systémy z rodiny BSD známy mezi veřejností. Respondenti byli oslovováni jak prostřednictvím osobního dotazování, tak v rámci dotazníku dostupného přes internet (na adrese http://operacni-system-bsd.vyplnto.cz).

Průzkum sestává z odpovědí celkem 90-ti osob, z nichž 32 (36 %) se vzdělává, případně již pracuje v oboru informačních technologií. V důsledku toho vzrostla pravděpodobnost znalosti BSD, případně alespoň dalších unixových systémů. Z výpisu výsledků jsou vynechány chybné odpovědi, jejichž příkladem může být uvedení Linuxové distribuce Ubuntu jako BSD systému.

## **Vyhodnocení získaných odpovědí**

#### **Otázka č. 2: Setkali jste se někdy s operačním systémem typu BSD UNIX?**

Tato otázka obsahovala odpovědi pouze ve formě ano/ne. Kladně odpověděli pouze 3 respondenti, záporně potom zbylých 87 respondentů. 2 ze 3 respondentů, kteří na tuto otázku odpověděli, že systém typu BSD znají, patří do skupiny studujících/pracujících v oboru informačních technologií. Grafické znázornění a procentuální podíl lze vidět na následujícím grafu.

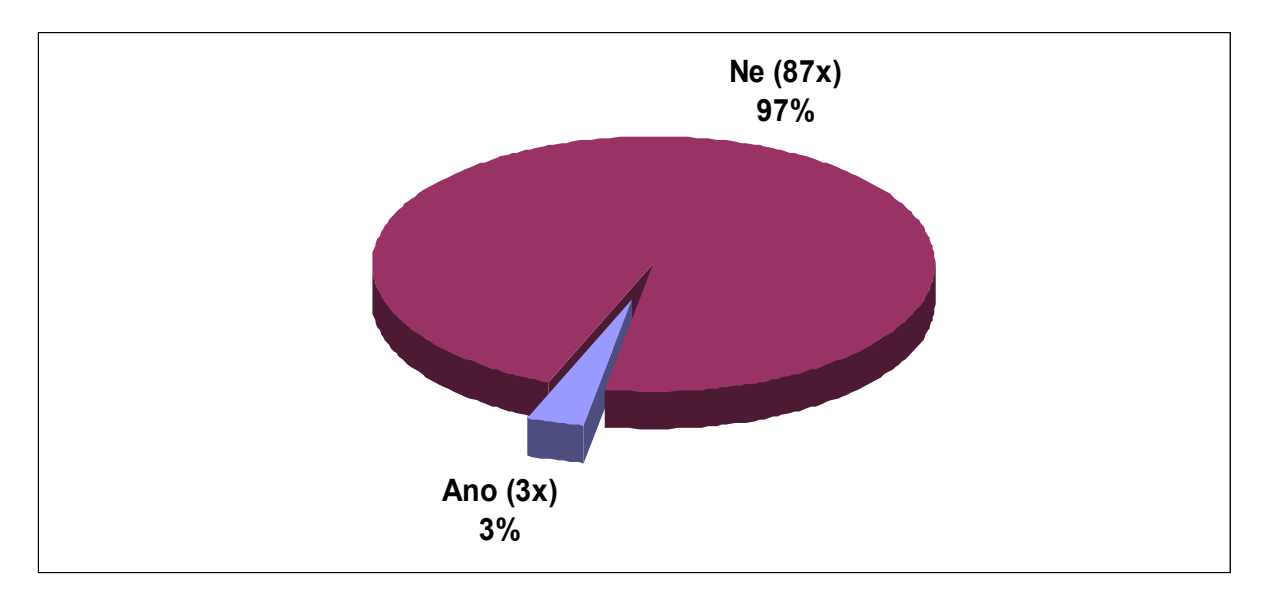

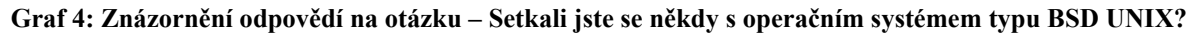

#### **Otázka č. 3: O jaký systém se jednalo konkrétně?**

Z celkového počtu 3 respondentů, kteří v předchozí otázce uvedli, že se se systémem typu BSD již setkali, byl nejčastěji uvedeným systémem FreeBSD, který uvedl každý z těchto respondentů (100 %). V jednom případě se pak objevily v odpovědích PC-BSD (33 %) a m0no0wall (33 %).

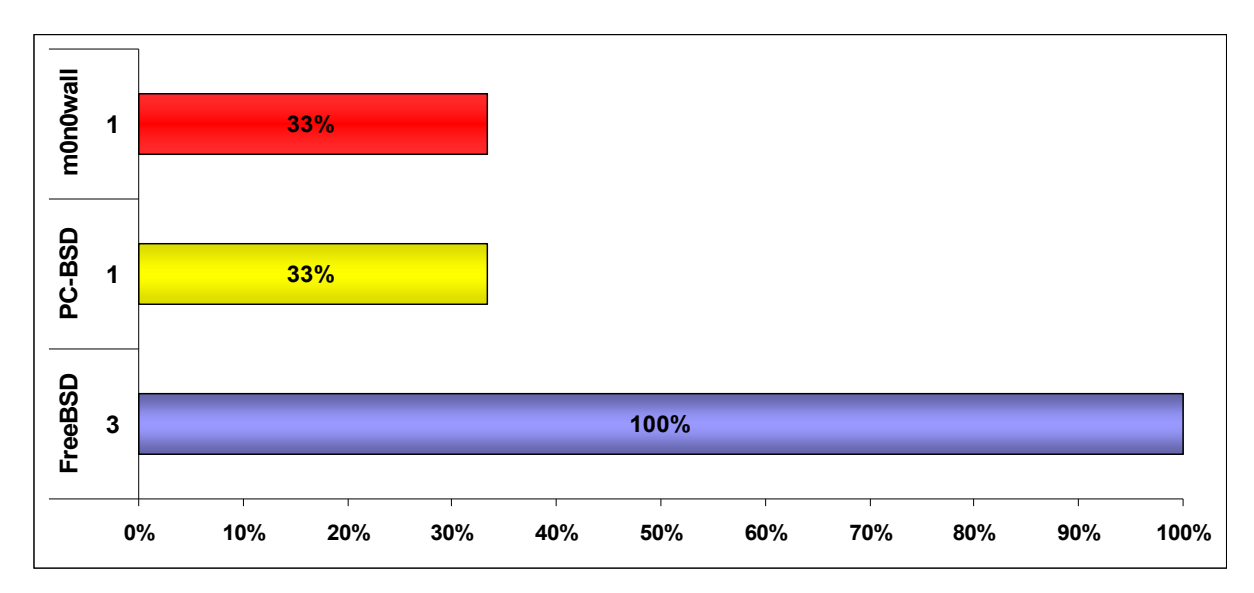

**Graf 5: Znázornění odpovědí na otázku – O jaký systém se jednalo konkrétně?**

#### **Otázka č. 4: Ohodnoťte Vaši spokojenost s tímto systémem (na stupnici 1 – 10, 10 = nejlepší)**

Systémy zmíněné v předchozí odpovědi získaly od respondentů hodnocení 5, 6 a 8. Vztaženo obecně na spokojenost s BSD systémy jako celkem je tedy průměrná hodnota hodnocení 6,3 z 10.

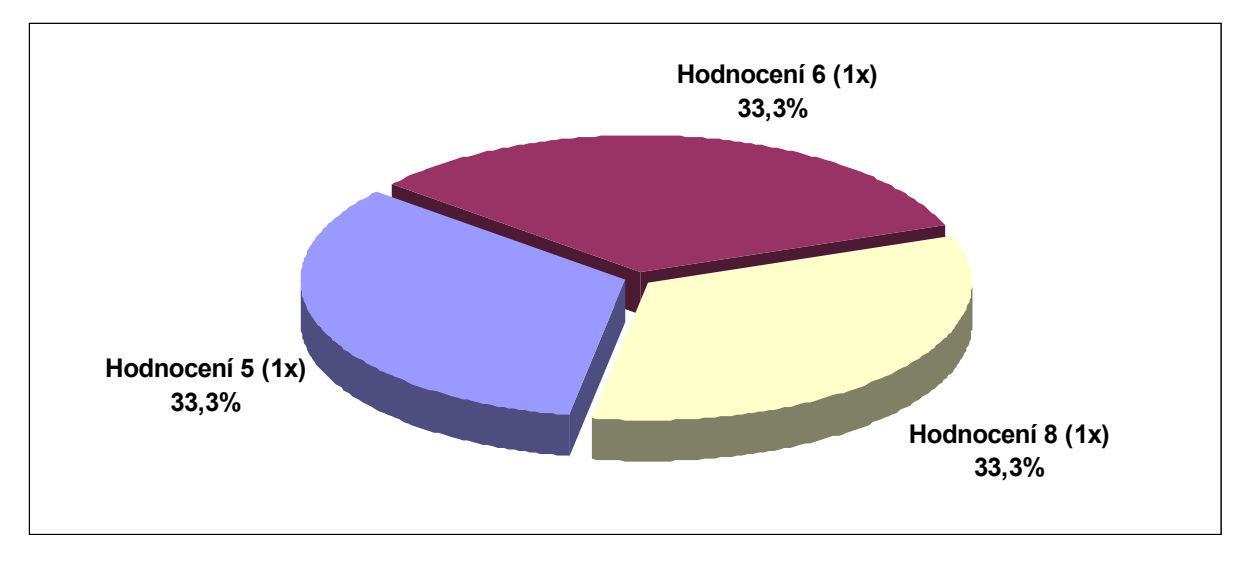

**Graf 6: Znázornění odpovědí na otázku – Ohodnoťte Vaši spokojenost se systémem**

#### **Případné slovní vyjádření spokojenosti se systémem:**

Na tuto upřesňující otázku odpověděl pouze 1 z respondentů a to následovně: "Stabilní, občasné problémy s kompatibilitou, neexistuje flash player".

#### **Otázka č. 5: Znáte případně jiný systém unixového typu?**

Z celkového počtu respondentů jich 22 (24 %) uvedlo, že nezná žádný další systém unixového typu. Mezi nejčastější odpovědi pak patřil systém Linux (74 % odpovědí) a MacOS X (40% odpovědí).

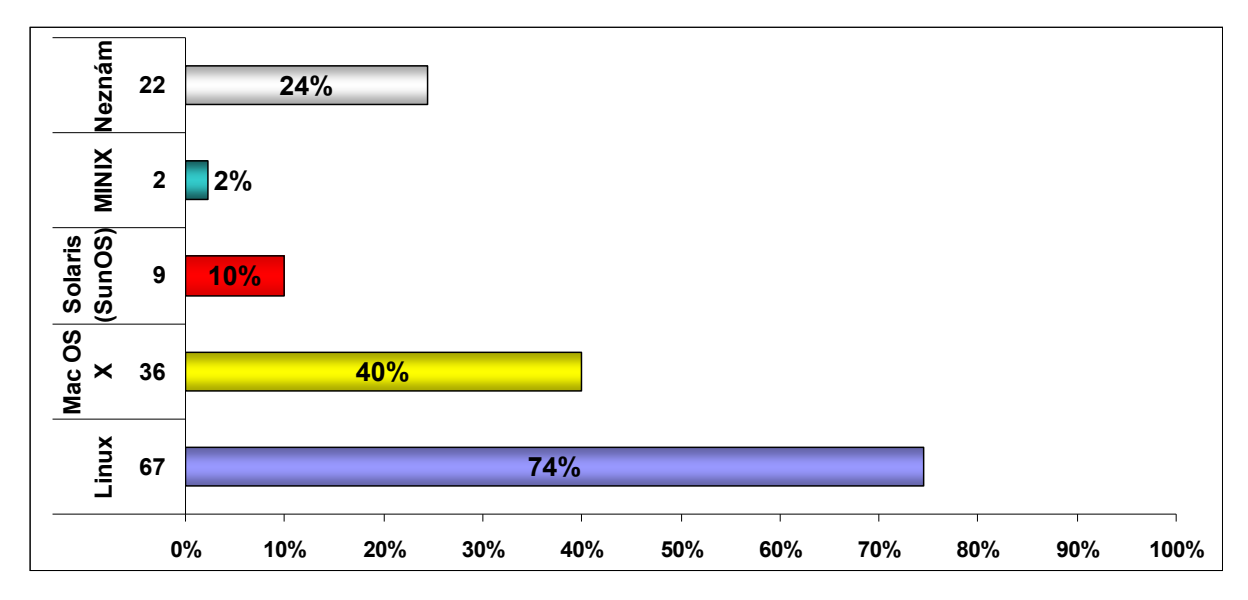

**Graf 7: Znázornění odpovědí na otázku – Znáte případně jiný systém unixového typu?**

#### **Otázka č. 6: Jaký operační sytém používáte?**

Otázka zjišťující systémy užívané respondenty jasně potvrdila obecně známý výsledek, jímž je prvenství produktu Microsoft Windows, který využívá 92 % respondentů. Některý z BSD systémů se v odpovědích neobjevil ani v jediném případě.

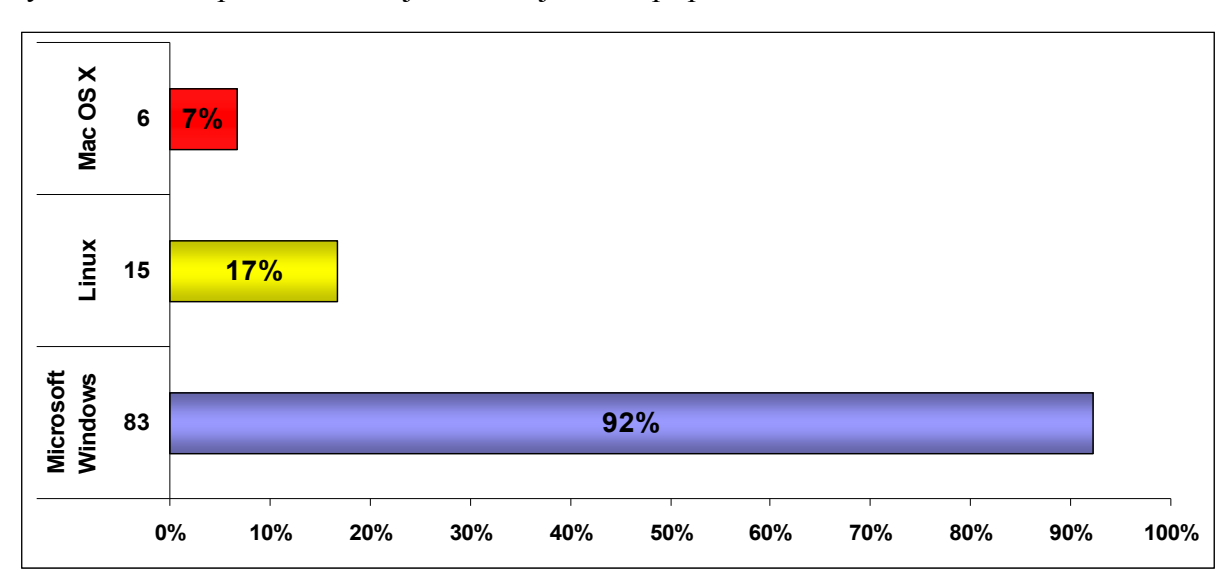

**Graf 8: Znázornění odpovědí na otázku – Jaký operační systém používáte?**

## **Shrnutí výsledků průzkumu**

Výsledky průzkumu ukazují, že systémy BSD patří k méně známým a minimálně používaným. Průzkum však vypovídá spíše o desktopovém použití systémů, přičemž pokud by byl cílen na vyhrazenou skupinu respondentů (např. správci serverů), jistě by výsledky dosahovaly jiných poměrů, protože právě pro svou stabilitu jsou BSD systémy nasazovány zvláště v těchto oblastech. Nejznámějším a nejpoužívanějším unixovým systémem je Linux, který využívá 17 procent respondentů. Obecně nejpoužívanějším operačním systémem je potom Microsoft Windows, který má na svém počítači nainstalováno celých 92 % respondentů.

## **12 Závěr**

Cílem této práce bylo seznámit se s historií i současností BSD systémů, jejich stavbou, použitím a licenčními podmínkami. Současně pak také praktické testování jedné z BSD distribucí, desktopového systému PC-BSD.

Teoretická část poměrně podrobně líčí vývoj, který tuto rodinu systémů provázel, mimo jiné i soudní spor, jehož důsledkem bylo pozastavení vývoje a náskok dalšího unixového systému Linux. Zobrazuje také znění licence, pod kterou jsou BSD systémy vydávány, včetně zmínění všech jejích forem a zároveň zaměřuje svůj pohled na rozdíly oproti licenci GNU GPL, pod kterou je distribuován právě již zmíněný systém Linux. Z tohoto srovnání je zřejmé, že BSD licence je licencí svobodnější, která umožňuje naprosto neomezené nakládání s takto licencovaným softwarem. Protože používání BSD licence se rozšířilo i mezi vývojáře menších projektů se systémem nesouvisejících, je zde také zobrazen podíl těchto licencí mezi ostatními open source licencemi. Nechybí zde i popis stavby jádra BSD systému a jeho srovnání s Linuxem. Následující kapitola se zaměřuje zvláště na souborový systém UFS, jehož původem je také Berkeleyská univerzita a rozšířil se i do dalších unixových systémů. Pro představu o rozdílech oproti Linuxovým souborovým systémům je v práci také srovnán se systémem Ext4, který nabízí řadu vylepšení a vyšší rychlost, než systém UFS, ze kterého souborové systémy typu Ext vycházejí. Pro kompletnost je zde popsán také souborový systém ZFS, který, ač není původem z Berkeley, využívá řada současných BSD systémů. Teoretická část také obsahuje souhrn současných BSD systémů, které vznikly jako samostatné projekty, mající své vlastní cíle. Jedním z nich je také PC-BSD, na nějž se blíže soustředí závěr teoretické části práce a přechází v jeho praktické testování v části následující.

Praktická část, zaměřená na desktopový systém PC-BSD, chronologicky vysvětluje postup, jakým se dopracovat k úspěšné instalaci tohoto systému, včetně řešení nastalých problémů. Práce rovněž seznamuje čtenáře s poznatky z práce se systémem, jeho ovladatelností, použitelností a následně i hlavními možnostmi konfigurace tohoto systému. Protože základ PC-BSD je tvořen systémem FreeBSD, konfigurace je popisována formou použití grafických nástrojů, ale stejně tak i příkazového terminálu, který je běžně používán právě v systému FreeBSD. Práce také uvádí veškeré možnosti instalace nových aplikací včetně uvedení jejich postupu. Systém PC-BSD je v závěru krátce porovnán se systémem MS Windows XP, který sdílel během fyzické instalace kapacitu pevného disku spolu s PC-BSD. Srovnání je ale kromě výkonových testů, zaměřené spíše na obecné rozdíly vůči systémům Windows, nejen již starší, přesto však stále často používané verze, Windows XP.

Poslední kapitola práce, shrnující výsledky průzkumu realizovaného za účelem zjištění znalosti BSD systémů mezi respondenty, ukazuje, že tento druh operačních systémů zná pouze minimální část populace, což je vzhledem ke kvalitám a dostupnosti těchto systémů škoda.

Tato práce tak splňuje všechny zadané cíle a tvoří ucelený svazek informací, týkajících se BSD systémů, který do současné doby nebyl v tomto rozsahu dostupný. Pro zkušené uživatele může mnohdy popis užívaný v některých částech praktické části práce, zejména konfigurace s použitím grafických nástrojů, působit jako příliš laický, ale právě na takové uživatele je zaměřen i zvolený systém PC-BSD. Práce se tedy snaží přiblížit tento unixový systém i začínajícím uživatelům, pro které byl dosud systém tohoto typu velkou neznámou a seznámit je nejen s podobností a jednoduchostí ovládání, jakou poskytují komerční desktopové systémy, ale i s pokročilejšími možnostmi správy tohoto systému.

Celkově systém PC-BSD hodnotím velmi kladně, protože se jedná o lehce ovladatelný, stabilní a volně dostupný systém, který rozhodně stojí za vyzkoušení i přes menší nedostatky, které jistě vyřeší některá z dalších verzí. Systém je tak důkazem toho, že i v dnešní době se lze setkat s kvalitou, která je dostupná naprosto každému a dokáže být vhodnou náhradou stávajícího operačního systému. Práce na tomto tématu byla pro mě zajímavou zkušeností, přinášející pohled i na jiný typ systémů, než jsem doposud používal a po těchto zkušenostech zůstanu i nadále členem komunity uživatelů BSD.

## **13 Seznam použité literatury**

[1] BEZDĚK, Petr. BSD klony UNIXu a jejich historie. *Fakulta informatiky Masarykovy univerzity* [online]. 2004 [cit. 2011-10-07]. Dostupné z: http://www.fi.muni.cz/usr/jkucera/pv109/2004/xbezdek.htm

[2] HINNER, Martin. Odkud kráčí Unix?. *Softwarové noviny*. 4/2001 [cit. 2011-10-08]. Dostupné z: http://martin.hinner.info/articles/unix.pdf

[3] MCKUSICK, Marshall Kirk. Twenty Years of Berkeley Unix: From AT&T-Owned to Freely Redistributable. DIBONA, Chris, Sam OCKMAN a Mark STONE. *Open Sources*: V*oices from the Open Source Revolution*. 1st ed. Sebastopol, CA: O'Reilly, © 1999 [cit. 2011-10-07]. ISBN 15-659-2582-3. Dostupné z: http://oreilly.com/catalog/opensources/book/kirkmck.html

[4] BSD History. BSDLABS AB. *BSDLabs* [online]. 2010 [cit. 2011-11-04]. Dostupné z: http://www.bsdlabs.com/en/bsd-labs-ab.html

[5] DVOŘÁK, Radek. *Fenomén licencí Open Source* [online]. Brno, 2010 [cit. 2011-12-03]. 76 s. Dostupné z: http://is.muni.cz/th/134784/pravf\_m/DIPLOMKA-FINAL.pdf. Diplomová práce. Masarykova univerzita, Právnická fakulta, Katedra právní teorie.

[6] BLAŽEK, Jan. *Netgraph modul ve FreeBSD pro počítání statistik*: *Netgraph Module in FreeBSD for Traffic Accounting* [online]. Brno, 2007 [cit. 2012-01-18]. Dostupné z: http://www.fit.vutbr.cz/study/DP/rpfile.php?id=1949. Bakalářská práce. Vysoké učení technické, Fakulta informačních technologií.

[7] KRČMÁŘ, Petr. Nová licence NetBSD je kompatibilní s GNU GPL. *Root.cz* [online]. 24. 6. 2008 [cit. 2012-01-31]. ISSN 1212-8309. Dostupné z: http://www.root.cz/clanky/novalicence-netbsd-je-kompatibilni-s-gnu-gpl

[8] MALÝ, Martin. Ještě jednou k licencím. *Věštník misantropizace* [online]. 19. 02. 2009 [cit. 2012-01-31]. Dostupné z: http://www.misantrop.info/jeste-jednou-k-licencim

[9] NetBSD Licensing and Redistribution. THE NETBSD FOUNDATION, Inc. *The NetBSD Project* [online]. © 1994-2012 [cit. 2012-02-01]. Dostupné z: http://www.netbsd.org/about/redistribution.html

[10] AUJEZDSKÝ, Josef. Informace k licenčním podmínkám. *Root.cz* [online]. © 1998- 2012 [cit. 2012-02-03]. ISSN 1212-8309. Dostupné z: http://www.root.cz/specialy/licence/informace-k-licencnim-podminkam/

[11] KUČERA, František. Kouzlo a svoboda open-source software. *Root.cz* [online]. 6. 2. 2009 [cit. 2012-02-04]. ISSN 1212-8309. Dostupné z: http://www.root.cz/clanky/kouzlo-asvoboda-open-source-software

[12] The BSD 3-Clause License. OPEN SOURCE INITIATIVE. *Open Source Initiative OSI* [online]. [2011] [cit. 2012-02-04]. Dostupné z: http://www.opensource.org/licenses/BSD-3- Clause

[13] HEAL, Loren. The Daemon, the GNU, and the Penguin - Chapter 7. SALUS, Peter H. *ICIMS Home Page* [online]. 2005-05-05 [cit. 2012-02-05]. Dostupné z: http://www.icims.csl.uiuc.edu/~lheal/doc/dgp/chapter07.html

[14] DOLEČEK, Jaromír. Licence podle GNU a BSD. *Root.cz* [online]. 4. 1. 2000 [cit. 2012- 02-05]. ISSN 1212-8309. Dostupné z: http://www.root.cz/clanky/licence-podle-gnu-a-bsd

[15] MALÝ, Martin. Softwarové licence: úvod pro obyčejné lidi. *Zdroják* [online]. 9. 2. 2011[cit. 2012-02-07]. ISSN 1803-5620. Dostupné z: http://zdrojak.root.cz/clanky/softwarove-licence-uvod-pro-obycejne-lidi

[16] Různé licence a komentáře k nim. FREE SOFTWARE FOUNDATION, Inc. *GNU projekt a Nadace svobodného software (FSF)* [online]. 2011/12/30 [cit. 2012-02-08]. Dostupné z: http://www.gnu.org/licenses/license-list.cs.html

[17] Press Release: OpenLogic Scanning Data Reveals OSS Developers Choose GPL, Enterprises Prefer Apache. OPENLOGIC, Inc. *Open Source Support, Governance, Scanning, and Cloud Solutions* [online]. May 16, 2011 [cit. 2012-02-08]. Dostupné z: http://www.openlogic.com/news/press/05.16.11.php

[18] DOČEKAL, Michal. Podíl FOSS licencí. *Shadow.cz* [online]. 2009/01/07 [cit. 2012-02- 08]. Dostupné z: http://www.shadow.cz/wiki/dokumenty/licencefoss

[19] LAVIGNE, Dru. FreeBSD: An Open Source Alternative to Linux. *The FreeBSD Project* [online]. 2011/08/25 [cit. 2012-02-13]. Dostupné z: http://www.freebsd.org/doc/en\_US.ISO8859-1/articles/linux-comparison

[20] LEHEY, Greg. Explaining BSD. *LEMIS (SA)* [online]. 2001, 2011/06/07 [cit. 2012-02- 13]. Dostupné z: http://www.lemis.com/bsdpaper.html

[21] VYSKOČIL, Michal. GNU Hurd. *LinuxEXPRES*: *opravdový linuxový magazín* [online]. Brno: QCM, 2. říjen 2007[cit. 2012-02-14]. ISSN 1214-9608. Dostupné z: http://www.linuxexpres.cz/operacni-systemy/gnu-hurd

[22] PRODĚLAL, Jaroslav. BSD Kernel. *Fakulta informatiky Masarykovy univerzity* [online]. Brno, 29. - 30.9.2003 [cit. 2012-02-15]. Dostupné z: http://www.fi.muni.cz/~kas/p090/referaty/2003-podzim/skupina16/kernel\_xprodel.html

[23] The Design and Implementation of the 4.4BSD Operating System. MCKUSICK, Marshall Kirk, Michael J. KARELS a John S. QUARTERMAN. *The FreeBSD Project* [online]. © 1996 [cit. 2012-02-15]. Dostupné z: http://www.freebsd.org/doc/en/books/design-44bsd/book.html

[24] ŠTRAJT, Petr. FreeBSD Handbook. *Petr Štrajt*: *Sepisuju tady věci, které jsem se dozvěděl a stojí za to si je pamatovat* [online]. 19.3.2011 [cit. 2012-02-15]. Dostupné z: http://www.jackhokus.cz/?p=427

[25] The BSD Family Tree. HOWARD, James. *FreeBSDworld.gr* [online]. [2001] [cit. 2012- 02-18]. Dostupné z: http://www.freebsdworld.gr/freebsd/bsd-family-tree.html

[26] *Projekt FreeBSD* [online]. © 1995-2012 [cit. 2012-02-19]. Dostupné z: http://www.freebsd.cz/cs/

[27] THE NETBSD FOUNDATION, Inc. *The NetBSD Project* [online]. © 1994-2011 [cit. 2012-02-20]. Dostupné z: http://www.netbsd.org

[28] *OpenBSD* [online]. v 1.67. © 1996-2011 [cit. 2012-02-24]. Dostupné z: http://www.openbsd.org

[29] *DragonFlyBSD* [online]. © 2003-2011, 27.2.2012 [cit. 2012-03-05]. Dostupné z: http://www.dragonflybsd.org

[30] VERVLOESEM, Koen. DragonFly BSD 2.6: towards a free clustering operating system. EKLEKTIX, Inc. *LWN.net*: *Linux info from the source* [online]. April 21, 2010 [cit. 2012-03- 06]. Dostupné z: http://lwn.net/Articles/384200

[31] ŠÍPOŠ, Juraj. DragonFly BSD: FreeBSD s kladivom. *Root.cz* [online]. 26. 10. 2010 [cit. 2012-03-06]. ISSN 1212-8309. Dostupné z: http://www.root.cz/clanky/dragonfly-bsdfreebsd-s-kladivom

[32] *DesktopBSD* [online]. [2010] [cit. 2012-03-10]. Dostupné z: http://www.desktopbsd.net

[33] *FreeSBIE - Free System Burned In Economy* [online]. [2007] [cit. 2012-03-13]. Dostupné z: http://www.freesbie.org

[34] BODNAR, Ladislav. *DistroWatch.com*: *Put the fun back into computing. Use Linux, BSD.* [online]. © 2001 - 2012 [cit. 2012-03-14]. Dostupné z: http://distrowatch.com

[35] *GhostBSD*: *Gnome meets FreeBSD* [online]. [2012] [cit. 2012-03-14]. Dostupné z: http://ghostbsd.org

[36] ESSEN, Gerard van. FreeBSD Flavours and projects. *FreeBSD News* [online]. [2007] [cit. 2012-03-15]. Dostupné z: http://www.freebsdnews.net/systems/

[37] *MirOS*: *Welcome at The MirOS Project* [online]. 2012-01-15 [cit. 2012-03-15]. Dostupné z: http://www.mirbsd.org

[38] MirOS BSD. *BSD Review* [online]. [2007] [cit. 2012-03-15]. Dostupné z: http://www.bsdreview.com/flavors/miros-bsd/

[39] HOLT, Lucas. *MidnightBSD* [online]. © 2005-2012 [cit. 2012-03-16]. Dostupné z: http://www.midnightbsd.org

[40] KASPER, Manuel. *M0n0wall* [online]. © 2003-2011 [cit. 2012-03-16]. Dostupné z: http://m0n0.ch/wall/

[41] Historie operačních systémů Windows, Unix, Mac OS a Linux. KURFIRST, Michal. *MůjMac*: *Apple, Mac OS X, Apple iPod* [online]. 13.04.2006 [cit. 2012-03-19]. Dostupné z: http://www.mujmac.cz/art/polemiky/historie-operacnich-systemu-win-unix-macosx.html

[42] PRCHALOT. MAC OS X. *Domovské stránky uživatelů* [online]. [cit. 2012-03-19]. Dostupné z: http://home.zcu.cz/~prchalot/stranka.html

[43] ŠINDELÁŘ, Adam. MAC OS X je taky unix (1): Historie. *Root.cz* [online]. 5. 5. 2005[cit. 2012-03-19]. ISSN 1212-8309. Dostupné z: http://www.root.cz/clanky/mac-os-x-jetaky-unix-1-historie/

[44] ŠINDELÁŘ, Adam. MAC OS X je taky unix (2): Přehled. *Root.cz* [online]. 12. 5. 2005[cit. 2012-03-19]. ISSN 1212-8309. Dostupné z: http://www.root.cz/clanky/mac-os-x-jetaky-unix-2-prehled/

[45] Solaris Operating System (Unix). *Operating systems Reviews* [online]. 2004-04-03, 2011-09-18 [cit. 2012-03-20]. Dostupné z: http://www.operatingsystem.org/betriebssystem/\_english/bs-solaris.htm

[46] An Introduction to Solaris. *Pearsoncmg.com* [online]. August 25, 2000 [cit. 2012-03- 20]. Dostupné z: http://ptgmedia.pearsoncmg.com/images/0130224960/samplechapter/0130224960.pdf

[47] IXSYSTEMS, Inc. *PC-BSD* [online]. © 2012 [cit. 2012-03-20]. Dostupné z: http://www.pcbsd.org/

[48] The PC-BSD Handbook 9.0. *PC-BSD Wiki* [online]. January, 2012 [cit. 2012-03-20]. Dostupné z: ftp://ftp.pcbsd.org/pub/handbook/9.0/handbook\_en\_ver9.0.html

[49] KRČMÁŘ, Petr. Proč iXsystems koupil PC-BSD?. *Root.cz* [online]. 16. 10. 2006[cit. 2012-03-21]. ISSN 1212-8309. Dostupné z: http://www.root.cz/zpravicky/proc-ixsystemskoupil-pc-bsd/

[50] HOLWERDA, Thom. PC-BSD: 'the Most Beginner Friendly OS'. OSNEWS LLC. *OSNews* [online]. 2006-08-10 [cit. 2012-03-21]. Dostupné z: http://www.osnews.com/story/15451

[51] IXsystems Announces Acquisition of PC-BSD Operating System. *PRWeb*: *Online Visibility from Vocus* [online]. San Jose, CA, October 10, 2006 [cit. 2012-03-22]. Dostupné z: http://www.prweb.com/releases/2006/10/prweb448685.htm

[52] PC-BSD Guide. OPEN ENTERPRISE FOUNDATION. *Huihoo* [online]. [2008] [cit. 2012-03-22]. Dostupné z: http://docs.huihoo.com/pcbsd/guide/index.html

[53] PC-BSD. *BSD Review* [online]. [2010] [cit. 2012-03-22]. Dostupné z: http://www.bsdreview.com/flavors/pc-bsd/

[54] Charakteristika - Linux. *Linux*: *informační web o Linux* [online]. © 2012 [cit. 2012-03- 30]. Dostupné z: http://linux.divoce.cz/charakteristika/

[55] Linux (jádro). *Linux*: *informační web o Linux* [online]. © 2012 [cit. 2012-03-31]. Dostupné z: http://linux.divoce.cz/linux-jadro/

[56] WALLEN, Jack. 10 differences between Linux and BSD. CBS INTERACTIVE. *TechRepublic* [online]. August 4, 2010 [cit. 2012-03-31]. Dostupné z: http://www.techrepublic.com/blog/10things/10-differences-between-linux-and-bsd/1709

[57] HIMANSHU, Arora. Major Linux Vs UNIX Kernel Differences. NATARAJAN, Ramesh. *The Geek Stuff* [online]. January 9, 2012 [cit. 2012-03-31]. Dostupné z: http://www.thegeekstuff.com/2012/01/linux-unix-kernel

[58] Structure of Cylinder Groups for UFS File Systems. ORACLE. *Oracle Documentation* [online]. Copyright © 2004, 2012 [cit. 2012-04-15]. Dostupné z: http://docs.oracle.com/cd/E23823\_01/html/817-5093/fsfilesysappx-23724.html

[59] KASPRZAK, Jan. *Co umí souborové systémy*. 2008 [cit. 2012-04-15]. Dostupné z: http://www.fi.muni.cz/~kas/papers/europen2008-filesystems-proceedings.pdf

[60] KRČMÁŘ, Petr. Co umí souborový systém ZFS. *Root.cz* [online]. 29. 8. 2006[cit. 2012- 04-18]. ISSN 1212-8309. Dostupné z: http://www.root.cz/clanky/co-umi-souborovy-systemzfs/

[61] Oracle Solaris ZFS Administration Guide. ORACLE. *Oracle Documentation* [online]. © 2010 [cit. 2012-04-18]. Dostupné z: http://docs.oracle.com/cd/E19253-01/819-5461/zfsover-2/index.html

[62] ŠTRAUCH, Adam. Ext4: evoluční souborový systém. *Root.cz* [online]. 14. 7. 2008[cit. 2012-04-19]. ISSN 1212-8309. Dostupné z: http://www.root.cz/clanky/ext4-evolucnisouborovy-system/

[63] MATHUR, Avantika, Mingming CAO, Andreas DILGER, Laurent VIVIER a Alex TOMAS. *The new ext4 filesystem: current status and future plans*. 2007[cit. 2012-04-20]. Dostupné z: http://www.kernel.org/doc/ols/2007/ols2007v2-pages-21-34.pdf

[64] LARABEL, Michal. Can DragonFlyBSD's HAMMER Compete With Btrfs, ZFS?. PHORONIX MEDIA. *Phoronix* [online]. January 07, 2011 [cit. 2012-04-22]. Dostupné z: http://www.phoronix.com/scan.php?page=article&item=dragonfly\_hammer&num=2

## **Přílohy**

## **Seznam příloh**

Příloha A – překlad původní čtyřbodové BSD licence do českého jazyka

Příloha B – dotazník sestavený k realizovanému průzkumu

### **Příloha A**

Copyright © <ROK>, <VLASTNÍK PRÁV>. Všechna práva vyhrazena.

Redistribuce a použití zdrojových i binárních forem díla, v původním i upravovaném tvaru, jsou povoleny za následujících podmínek:

- Šířený zdrojový kód musí obsahovat výše uvedenou informaci o copyrightu, tento seznam podmínek a níže uvedené zřeknutí se odpovědnosti.
- Šířený binární tvar musí nést výše uvedenou informaci o copyrightu, tento seznam podmínek a níže uvedené zřeknutí se odpovědnosti ve své dokumentaci a/nebo dalších poskytovaných materiálech.
- Všechny propagační materiály zmiňující vlastnosti nebo použití tohoto softwaru musejí obsahovat následující text: Tento produkt zahrnuje software vytvořený <VLASTNÍKEM PRÁV> a přispěvatelů.
- Ani jméno vlastníka práv, ani jména přispěvatelů nemohou být použita při podpoře nebo právních aktech souvisejících s produkty odvozenými z tohoto software bez výslovného písemného povolení.

TENTO SOFTWARE JE POSKYTOVÁN DRŽITELEM LICENCE A JEHO PŘISPĚVATELI "JAK STOJÍ A LEŽÍ" A JAKÉKOLIV VÝSLOVNÉ NEBO PŘEDPOKLÁDANÉ ZÁRUKY VČETNĚ, ALE NEJEN, PŘEDPOKLÁDANÝCH OBCHODNÍCH ZÁRUK A ZÁRUKY VHODNOSTI PRO JAKÝKOLIV ÚČEL JSOU POPŘENY. DRŽITEL, ANI PŘISPĚVATELÉ NEBUDOU V ŽÁDNÉM PŘÍPADĚ ODPOVĚDNI ZA JAKÉKOLIV PŘÍMÉ, NEPŘÍMÉ, NÁHODNÉ, ZVLÁŠTNÍ, PŘÍKLADNÉ NEBO VYPLÝVAJÍCÍ ŠKODY (VČETNĚ, ALE NEJEN, ŠKOD VZNIKLÝCH NARUŠENÍM DODÁVEK ZBOŽÍ NEBO SLUŽEB; ZTRÁTOU POUŽITELNOSTI, DAT NEBO ZISKŮ; NEBO PŘERUŠENÍM OBCHODNÍ ČINNOSTI) JAKKOLIV ZPŮSOBENÉ NA ZÁKLADĚ JAKÉKOLIV TEORIE O ZODPOVĚDNOSTI, AŤ UŽ PLYNOUCÍ Z JINÉHO SMLUVNÍHO VZTAHU, URČITÉ ZODPOVĚDNOSTI NEBO PŘEČINU (VČETNĚ NEDBALOSTI) NA JAKÉMKOLIV ZPŮSOBU POUŽITÍ TOHOTO SOFTWARE, I V PŘÍPADĚ, ŽE DRŽITEL PRÁV BYL UPOZORNĚN NA MOŽNOST TAKOVÝCH ŠKOD. ([6])

## **Příloha B**

# **Dotazník – znalost BSD systémů 1. Studujete/pracujete v oboru informačních technologií (IT)?** ANO - NE **2. Setkali jste se někdy s operačním systémem typu BSD UNIX?** ANO - NE (pokračujte následující otázkou) (přejděte na otázku č. 5)

**3. O jaký systém se jednalo konkrétně?** ……………………………………………………………………………………………….......

**4. Ohodnoťte Vaši spokojenost s tímto systémem (na stupnici 1 – 10, 10 = nejlepší)**

Hodnocení: ……..

 **Případné slovní vyjádření spokojenosti se systémem:**

…………………………………………………………………………………………………... …………………………………………………………………………………………………...

**5. Znáte případně jiný systém unixového typu?**

…………………………………………………………………………………………………...

**6. Jaký operační sytém používáte?**

…………………………………………………………………………………………………...